**DVP 3380** Registreerige oma toode ning saage osa klienditoest aadressil www.philips.com/welcome

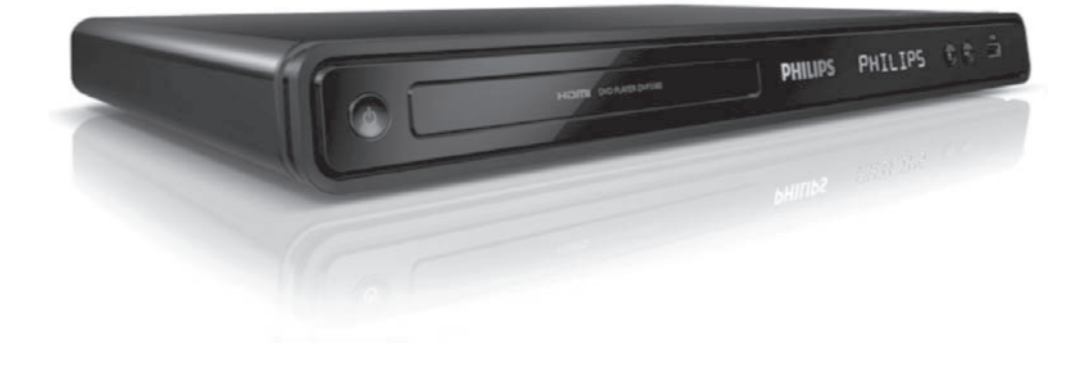

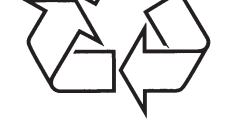

Külastage Philipsit internetis: http://www.philips.com

Eestikeelne kasutusjuhend

# *MÄRKUSED*

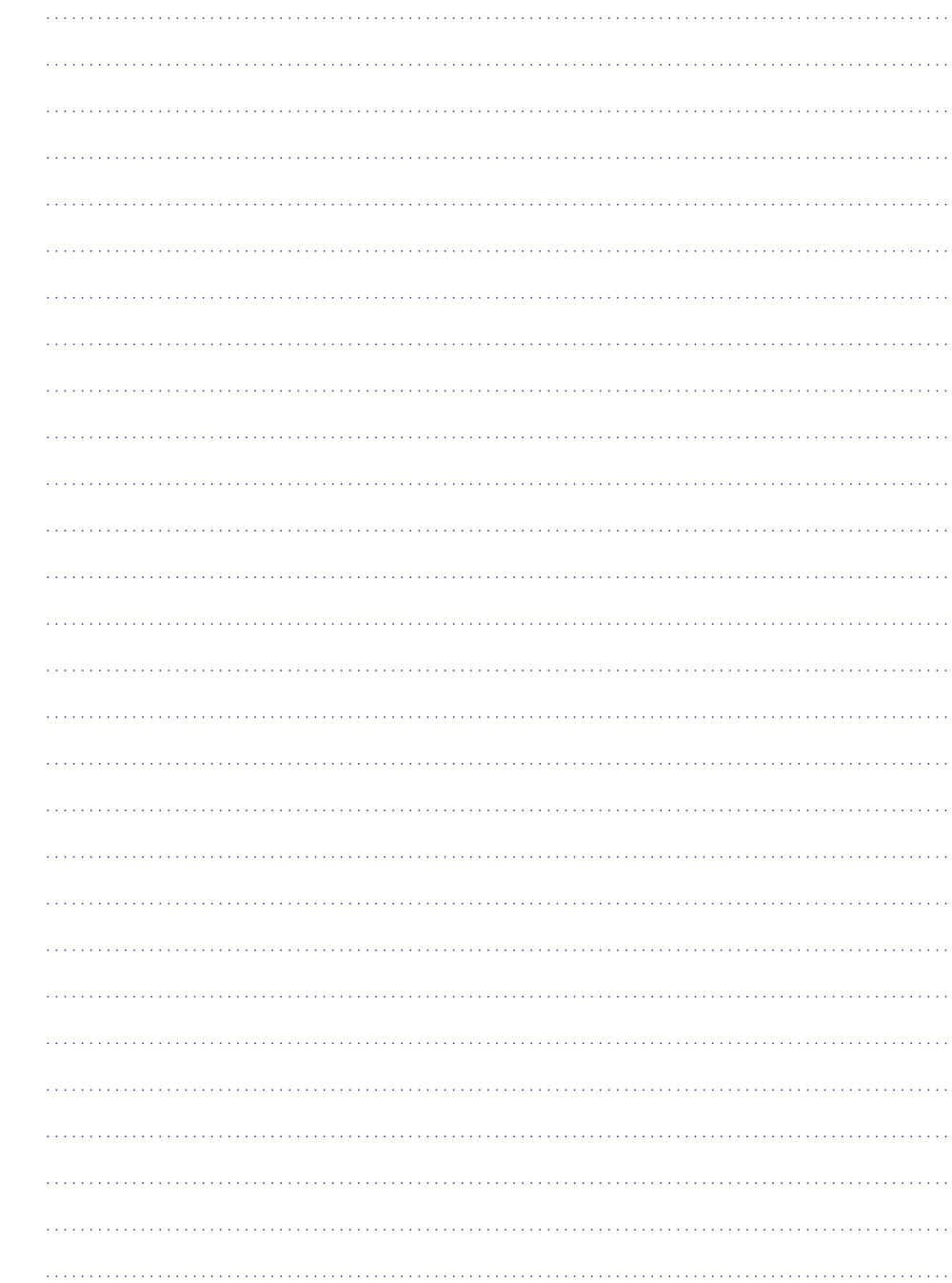

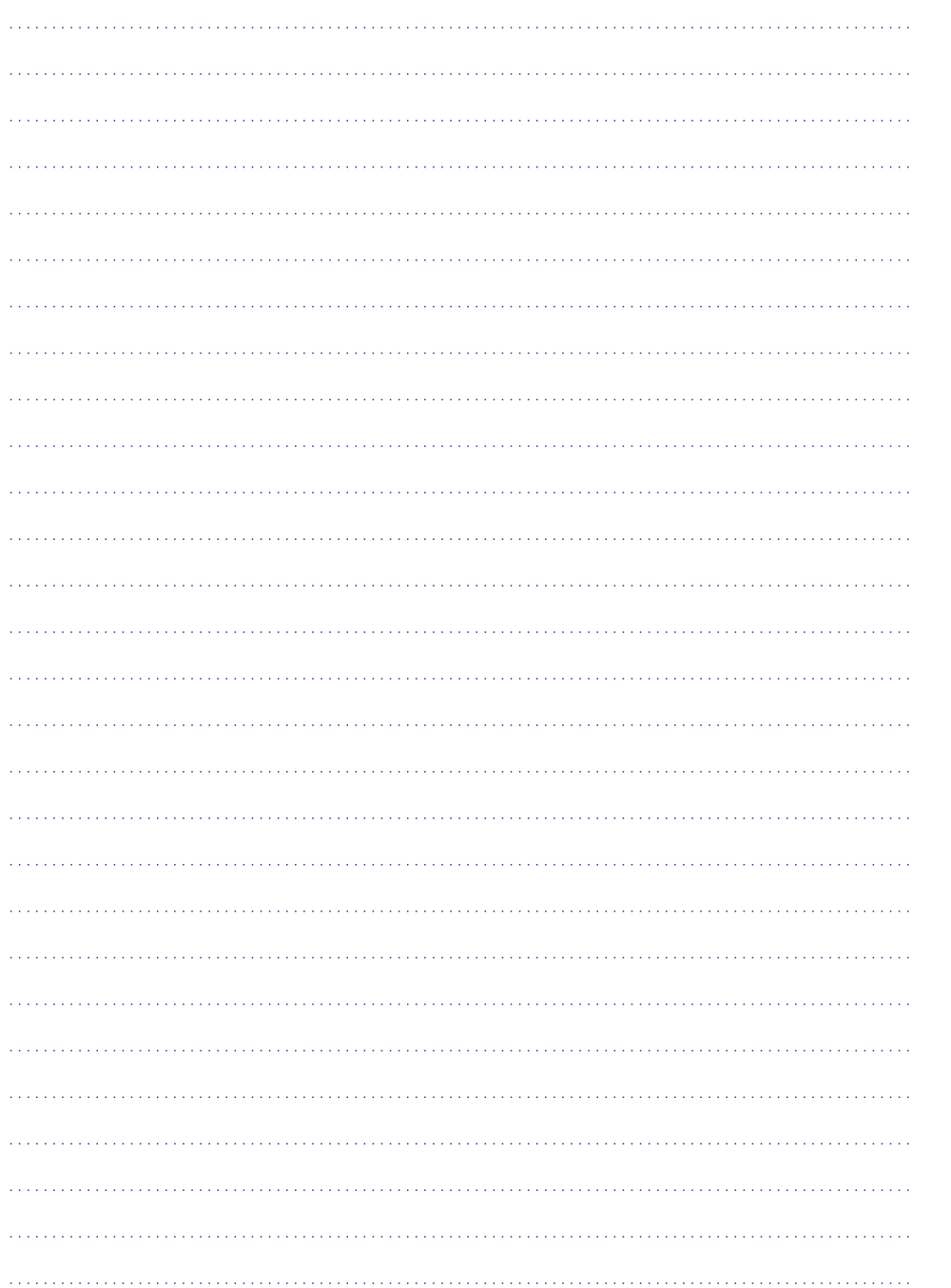

## **SISUKORD**

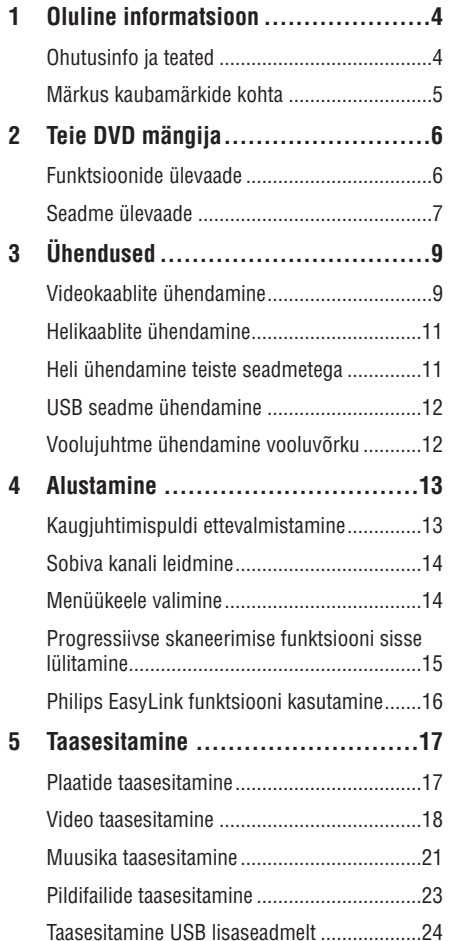

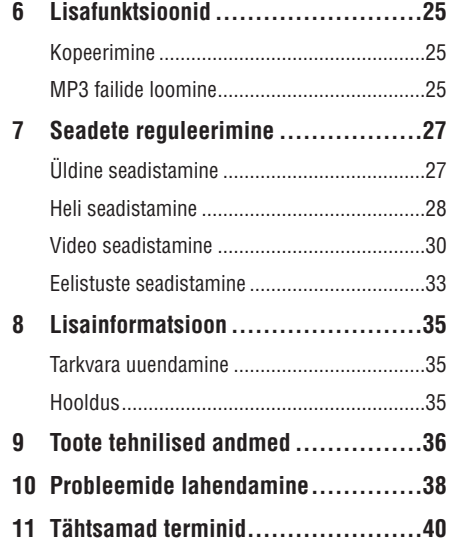

## **1. OLULINE INFORMATSIOON**

#### **Hoiatus!**

- $\bullet$ Ülekuumenemise oht. Ärge paigaldage seadet väikesesse kinnisesse ruumi (näiteks riiulisse). Jätke seadme ümber alati vähemalt 4 tolli jagu ventilatsiooniruumi. Veenduge, et kardinad ei kataks kinni seadme ventilatsiooniavasid.
- $\bullet$ Ärge asetage seda seadet, kaugjuhtimispulti ega patareisid otsese päikesevalguse kätte ega küttekolde vahetusse lähedusse.
- $\bullet$ Kasutage oma seadet ainult sisetingimustes. Ärge hoidke seda seadet niisketes tingimustes, ärge tilgutage seadmele vett ega asetage selle peale veega täidetud esemeid.
- $\bullet$ Ärge asetage seda seadet teiste elektriseadmete peale.
- $\bullet$ Ärge kasutage seda seadet äikesetormide ajal.
- $\bullet$ Kui te kasutate voolupistikus jagajat, jääb jagajasse elektrivool alles, kui lülitate selle seadme välja
- $\bullet$ Nähtava ja nähtamatu laserkiirguse oht. Vältige kokkupuudet laserkiirega.

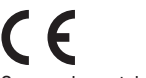

See seade vastab Euroopa Ühenduse raadiosageduse nõuetele.

See toode vastab järgnevate direktiividele ja nõuetele: 2006/95/EN + 2004/108/EN.

## **Ohutusinfo ja teated Informatsioon progressiivse skaneerimise kohta**

Palume tarbijatel mõista, et kõiki televiisoreid ei ole võimalik selle tootega koos kasutada ning televiisori ekraanipilt võib olla vigadega. Kui tegemist on progressiivse skaneerimise pildiprobleemidega 525 või 625, soovitame kasutajatel muuta televiisoriühendust ning kasutada standardset väljundit. Kui teil on tekkinud küsimusi teie televiisori sobivuse suhtes nende 525p või 625p DVD mängijate mudelitega, kontakteeruge palun meie klienditeenindusega.

#### **Informatsioon ümbertöötlemise kohta**

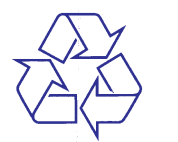

Teie seade koosneb kõrgekvaliteedilistest materjalidest ja osadest, mida on võimalik taaskasutada ja ümber töödelda.

See mahatõmmatud prügikasti tähis näitab, et seade vastab Euroopa direktiivile 2002/96/EC.

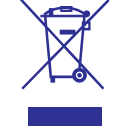

Palun toimige vastavate regulatsioonide kohaselt ja ärge hävitage seadet hariliku majapidamisprügi hulgas. Palun tutvuge kohalike nõuete ja võimalustega vanade elektri- ja elektroonikaseadmete ümbertöötlemise kohta. Korrektne seadmete hävitamine aitab vältida kahju keskkonnale ja inimtervisele.

Teie seade sisaldab patareisid, mida ei tohi samuti majapidamisprügi hulgas hävitada. Selle kohta käib Euroopa Direktiiv 2006/66/EC

Palun tutvuge kohalike nõuete ja võimalustega vana patareide hävitamise osas. Korrektne patareide hävitamine aitab vältida kahju keskkonnale ja inimtervisele.

## **KEELTE KOODID**

Ayr

Bah

Ber **Bih** 

Bul Bur

**Gui** 

 $Hn$ 

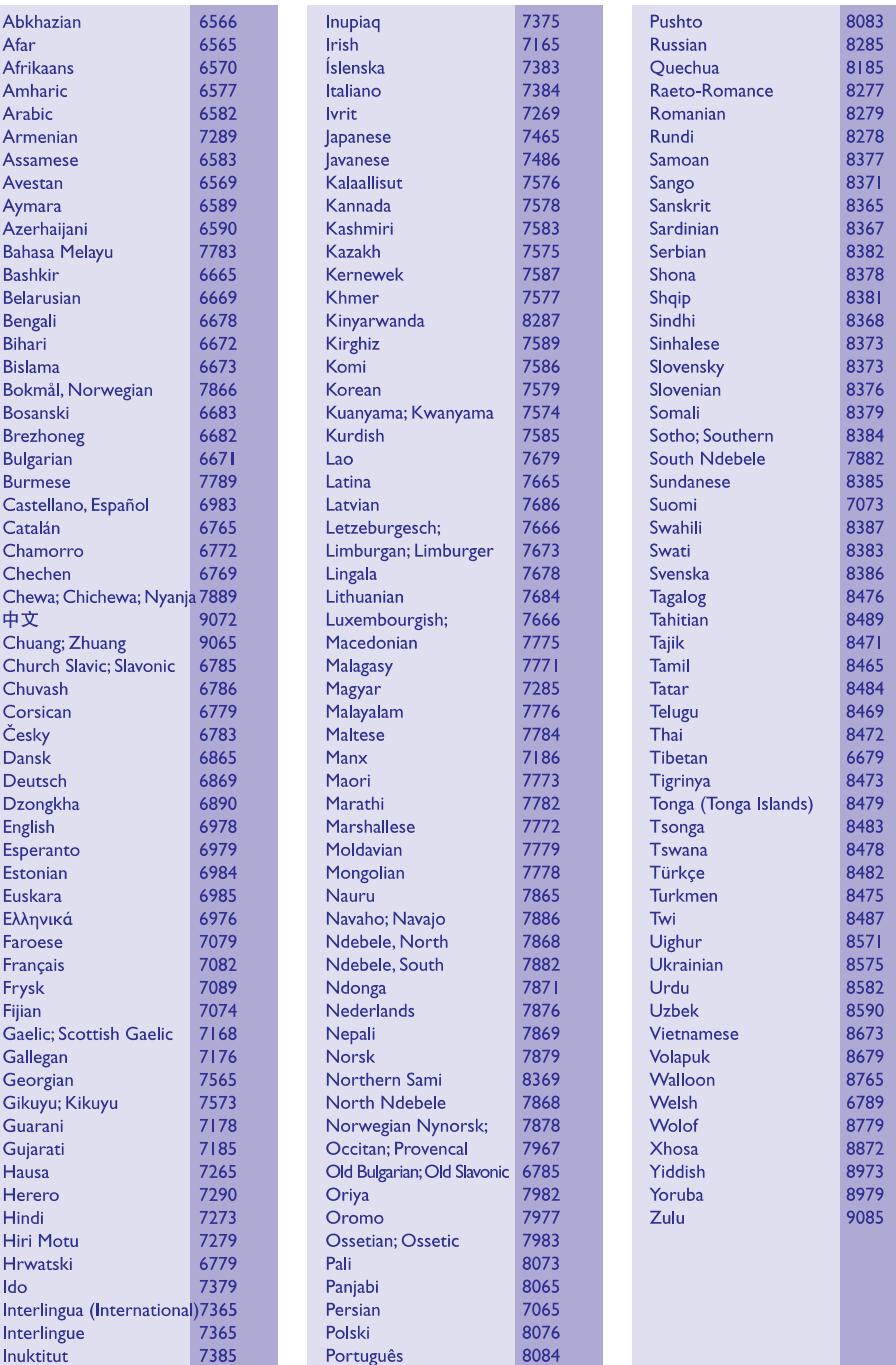

## **11. TÄHTSAMADTERMINID**

#### **Külgede suhtarv**

Kuvatava pildi vertikaal- ja horisontaalpikkuste suhtarv. Tavalistel televiisoritel on horisontaalvertikaalsuhtarv 4:3 ja laiekraanidel 16:9. Kirjakast võimaldab Teil standardsel 4:3 ekraanil nautida laiemat pilti.

#### **DivX**

DivX kood, mis põhineb patentidega kaitstud MPEG-4 failipakkimistehnoloogial, on välja töötatud DivX®Networks Inc. poolt. Selle abil on digitaalseid videofaile võimalik pakkida kokku nii väikseks, et neid saab transportida üle interneti, samas säilitades kõrge kvaliteedi.

#### **HDMI**

(High-Definition Multimedia Interface) on suure kiirusega digitaalliides, mis suudab edastada kokku pakkimata kõrgkvaliteetse videosignaali ja digitaalset multikanali heli. See võimaldab täiuslikku ja müravaba pildi- ja helikvaliteeti.

HDMI-l on täielik tagasiulatuv ühildumine DVI tehnoloogiaga.

Kooskõlas HDMI-standardiga ühendamine HDMI või DVI toodetega ilma HDCP (High-bandwidth Digital Content Protection)(Kõrgribalaiuse digitaalsisu kaitse) kasutamiseta toob kaasa video ja audio väljundi puudumise.

#### **JPEG**

Väga levinud digitaalpildi formaat. Pildiandmete kokkupakkimissüsteem on loodud Joint Photographic Expert Group'i poolt, see garanteerib suure kokkupakkimismäära juures minimaalse kao pildikvaliteedis. Neil faile tunneb ära laiendite 'JPG või JPEG' järgi.

#### **Mp3**

Failiformaat heliandmete kokkupakkimissüsteemiga. 'MP3' on lühend sõnadest Motion Picture Experts Group 1 (või MPEG 1) Audio Layer 3. Kasutades MP3 formaati võimaldab üks CD-R või CD-RW plaat mahutada 10 korda rohkem andmemahtu kui tavaline CD plaat.

#### **PBC**

Taasesituse kontroll. Video CD/Super VCD navigeerimise süsteem plaatidele salvestatud kuvari menüüde abil. Saate kasutada interaktiivset taasesitust ja otsingut.

#### **Progressiivne skaneerimine**

Progressiivne skaneerimine kuvab kahekordset raamide arvu sekundis. võrreldes televiisori tavalise süsteemiga. See tagab pildi kõrge resolutsiooni ja kvaliteedi.

#### **WMA**

Windows Media Audio. Viitab helipakkimise tehnoloogiale, mille on välja arendanud Microsoft Corporation. WMA andmeid on võimalik lahti kodeerida Windows Media Player 9. versiooni või Windows XP jaoks mõeldud Windows Media Playeri abil. Faile on võimalik ära tunda nende faililaiendi järgi "WMA".

#### **WMV**

Videofail või videovoog Windows Media formaadis. See on Microsofti poolt arendatud liikuva pildi kokkupakitud formaat, mis põhineb MPEG-4-l.

## **... OLULINE INFORMATSIOON**

## **Märkus kopeerimiskaitse kohta Märkus kaubamärkide kohta**

**Olge vastutustundlik Austage autoriõiguseid**

Käesolev toode sisaldab autoriõiguse kaitse tehnoloogiat, mille metoodikale on USA-s seatud patendid ja muud tööstusomandi kaitse õigused, mis on registreeritud Macrovision Corporation'i ja teiste patendi ja tööstusomandi omanike kasuks.. Autoriõiguse kaitse tehnoloogiat tohib kasutada üksnes Macrovision Corporation volitusel ja selle kasutamiseesmärgiks on kodukasutus või muul viisil piiratud vaadatavusega kasutus, kui Macrovision Corporation'iga ei ole teisiti kokku lepitud.

Omavoliline seadistuste muutmine või lahtivõtmine on keelatud.

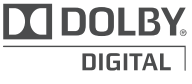

Toodetud Dolby Laboratories'e litsentsi alusel. Märgid Dolby, Pro-Logic ja kahekordne D märk on Dolby Laboratories'e kaubamärgid.

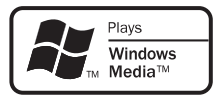

Windows Media ja Windows logod on Microsoft Corporation'ile kuuluvad kaubamärgid, mis on USAs ja/või teistes riikides registreeritud kaubamärgid.

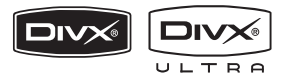

DivX, DivX Certified ja nendega seotud logod on äriühingule DivX, Inc. kuuluvad kaubamärgid, mida kasutatakse litsentsi alusel.

Ametlikud DivX® Ultra sertifikaadiga seadmed taasesitavad kõiki DivX® video formaate (kaasa arvatud menüüd, subtiitrid, heli).

USB-IF Logos on äriühingule Universal Serial Bus Implementers Forum, Inc. kuuluv kaubamärk.

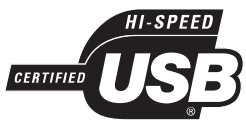

HDMI (High Definition Multimedia Interface kõrglahutusega multimeedialiides) ja HDMI logo ning High-Definition Multimedia Interface on kaubamärgid või HDMI registreeritud kaubamärgid, mis on litsentseeritud LLC poolt.

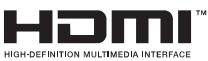

## **2. TEIE SEADE**

Õnnitleme teid Philips toote soetamise puhul ja tervitame Philipsi kasutajate hulka. Philipsi kasutajatoest võimalikult palju kasu saamiseks registreerige oma toode internetis www.philips.com/welcome.

Selle DVD mängija abil on teil võimalik oma heli ja videot täiel määral nautida. Selle seadme abil on võimalik kõrgekvaliteediliselt taasesitada praktiliselt kõiki plaadiformaate, kaasa arvatud digitaalsed fotod.

## **Funktsioonide ülevaade**

#### **Video upskeilimine kuni 1080p**

Nüüd on teil võimalik nautida DVD plaatide taasesitamist parima võimaliku HDTV videokvaliteediga. See DVD kodukinosüsteem võimaldab kõrglahutusliku video taasesitamist kuni resolutsiooniga kuni 1080p. Detailiderohke pilt ning teravad piirjooned tagavad võimalikult tõetruu ekraanipildi.

#### **EasyLink**

Philips EasyLink tehnoloogia kasutab HDMI CEC tööstusstandardi protokolli, et jagada ühendatud seadmete funktsionaalsust ning võimaldada juhtida neid ühe kaugjuhtimispuldi abil. See funktsioon toimib vaid juhul, kui selle DVD mängijaga on läbi HDMI kaabli ühendatud HDMI CEC televiisor.

#### $\equiv$ **Märkused:**

- $\bullet$ EasyLink funktsioon (HDMI CEC) rakendub ainult teatud tingimustel. Tootest sõltuvalt võivad tingimused olla erinevad. Huvi korral oskab teile kohalik edasimüüja rohkem infot anda.
- $\bullet$ Philips ei taga 100% sobivust kõigi HDMI CEC seadmetega.

#### **Ekraanile sobivus**

Filmi vaatamine täisekraanil kõikidel televiisoritel.

#### **Ülikiire USB 2.0 ühendus**

Võimaldab teil lihtsalt ühendada oma USB seadet, et sellelt taasesitada MP3 / WMA / JPEG / DivX faile parima võimaliku heli- ja pildikvaliteediga.

#### **MP3 failide loomine**

Võimaldab teil salvestada palasid heliplaadilt MP3 formaati. Palad salvestatakse USB mäluseadmele.

## **Piirkonnakoodid**

DVD plaadid ning DVD mängijad on välja antud piirkonnast sõltuvate piirangutega. Selle DVD mängijaga on võimalik taasesitada järgneva piirkonnakoodiga tähistatud DVD plaate.

#### **DVD piirkonnakood Piirkond**

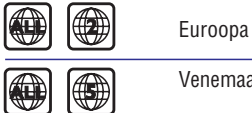

Venemaa  $\circledast$ 

## **... PROBLEEMIDE LAHENDAMINE**

#### **DivX subtiitreid ei kuvata õigesti.**

- $\bullet$   $\;\;$  Veenduge, et subtiitrifaili nimetus oleks sama, mis filminimetuski.
- Valige subtiitritele vastav fonditüüp.
	- **1.** Vajutage klahvile **SETUP**.
	- Valige menüüst **2. [ Preferences ]** (eelistused) > [ **DivX Subtitle** ] (DivX subtiitrid).
	- **3.** Valige subtiitritele vastav fonditüüp.

#### **USB mälupulga sisu ei ole loetav**

- $\bullet$   $\;\;$  USB mälupulga draiveri formaat ei ühildu käesoleva seadmega.
- Draiverit formatitud erineva failisüsteemi jaoks, mida käesolev seade ei toeta (nt. NTFS).

## **10. PROBLEEMIDE LAHENDAMINE**

### **HOIATUS!**

 $\bullet$  Elektrišoki oht! Ärge eemaldage seadme korpust!

Mitte ühelgi tingimusel ei tohi te üritada seadet iseseisvalt parandada, kuna see katkestab garantii.

Vea tekkimisel vaadake üle allpool olevad punktid enne, kui viite seadme parandusse. Kui te ei ole võimeline lahendama tekkinud probleemi neid vihjeid järgides, registreerige oma seade internetis meie koduleheküljel www.philips.com/welcome.

Kui te võtate Philipsiga ühendust, küsitakse teilt DVD mängija mudeli ja seerianumbrit. Need andmed on toodud teie DVD mängija tagumisel küljel või põhja all. Kirjutage need numbrid endale siia üles:

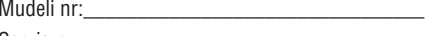

Seeria nr:

### **Peaseade**

#### **Klahvid ei tööta.**

 $\bullet$  Eemaldage seade mõneks minutiks **muuta.** vooluvõrgust, seejärel taasühendage see.

### **Pilt**

#### **Puudub pilt.**

- Lugege oma televiisori kasutusjuhendist, kuidas valida Video In sisendkanalit. Muutke telekanalit, kuni leiate üles DVD ekraani.  $\bullet$
- Kui see juhtub progressiivse skaneerimise funktsiooni sisselülitamisel või televiisori tüübi muutmisel, peate uuesti algrežiimi taastama:  $\bullet$ 
	- **1.** Vajutage klahvile ▲ plaadiliuguri avamiseks.
	- Vajutage numbri (progressiivse **2. '1'** skaneerimise funktsioon) või numbriklahvile **'3'** (televiisori süsteem).

#### **HDMI ühendusest ei tule videoväljundit**

- $\bullet$ Veenduge, et HDMI kaabel oleks terve. Vajadusel asendage HDMI kaabel uuega.
- muutmise ajal, valige järgnevalt algne režiim:  $\bullet$ Kui see juhtub HDMI videoresolutsiooni
- **1.** Vajutage klahvile ▲ plaadiliuguri avamiseks.
- **2.** Vajutage numbriklahvile **1**.

## **Heli**

#### **Heli ei kostu.**

Veenduge, et helikaablid oleks ühendatud ning vajutage allika klahvile (näiteks AUX / MP3 LINK, USB, et valida seade, mida soovite kuulata.  $\bullet$ 

#### **DivX filmide taasesitamise ajal ei kostu heli.**

See DVD mängija ei pruugi toetada kasutatavat helikoodekit.  $\bullet$ 

#### **Taasesitamine**

#### **DivX® filmide esitamine ei ole võimalik.**

- Kontrollige, et allalaetud DivX fail oleks terviklik.  $\bullet$
- Veenduge, et faililaiend oleks korrektne.  $\bullet$

# **Ekraani külgede suhtarvu ei ole võimalik**

Ekraani külgede suhtarv on DVD plaadil fikseeritud.  $\bullet$ 

## **... TEIE SEADE**

#### **Seadme ülevaade**

#### **Peaseade**

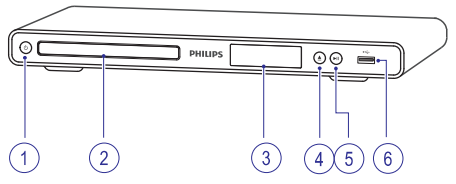

#### **1. (Standby-on)** B

- Seadme lülitamine sisse ja puhkerežiimi.
- **2. Plaadiliugur**
- **3. Ekraan**

#### **4. (Open/Close)** p

 $\bullet$ Plaadiliuguri avamine / sulgemine.

#### **5. (Play/Pause)** ]

 $\blacksquare$ Plaadi taasesitamise alustamine / katkestamine / jätkamine.

#### **6. (USB) pesa**

 $\bullet$   $\quad$  Pesa USB mäluseadme ühendamiseks.

#### **Kaugjuhtimispult**

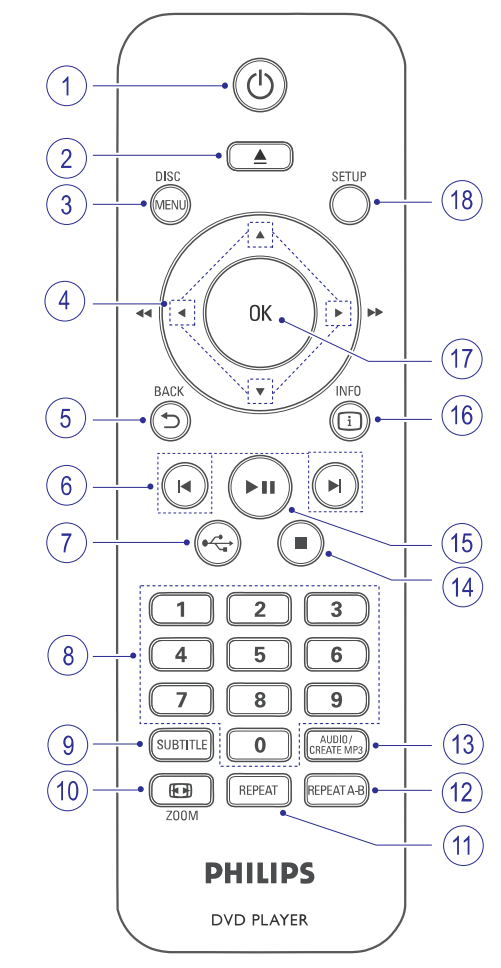

#### **1. (Standby-on)** B

- $\bullet$  Seadme lülitamine sisse ja puhkerežiimi.
- **2. (Open/Close)** p
	- Plaadiliuguri avamine / sulgemine.

#### **3. DISC MENU**

- $\bullet$ Plaadimenüüsse sisenemine / väljumine.
- $\bullet$ Plaadirežiimi valimine.
- VCD / SVCD plaatide puhul: taasesituse kontrolli funktsiooni sisse / välja lülitamine.

## **... TEIE SEADE**

#### **4.**  $\blacktriangle \blacktriangledown \blacktriangle \blacktriangleright$  (nooleklahvid)

- $\bullet$  Menüüdes liikumine.
- $\blacksquare$ Kiire otsing edasi- (▶) või tagasisuunas (<). Otsingukiiruse muutmiseks vajutage klahvile korduvalt.
- Aegluubis taasesitamine edasi- $(\triangle)$  või tagasisuunas  $(\blacktriangledown)$ . Taasesituskiiruse muutmiseks vajutage klahvile korduvalt.

#### **5. BACK** O

- $\bullet$ Eelmise menüütasemele tagasi pöördumine.
- $\bullet$ DVD plaadi puhul pealkirjade menüüs liikumine.
- $\bullet$ VCD (versioon 2.0) ning SVCD plaadi puhul, millele on taasesituse kontrolli funktsioon sisse lülitatud eelmisele menüüsse tagasi liikumine.

#### **6. / (Previous/Next)** a b

- $\bullet$  Eelmise või järgmise pealkirja, peatüki või pala valimine.
- Kiireks otsinguks edasi- või tagasisuunas vajutage klahvile ja hoidke seda all.

#### **7. (USB) pesa**

 $\bullet$   $\;\;$  USB režiimi valimine ning USB seadme salvestatud materjali kuvamine.

#### **8. Numbriklahvid**

 $\bullet$  Soovitud elemendi valimine.

#### **9. SUBTITLE**

- $\bullet$  Subtiitrite keele valimine DVD või DivX plaatide puhul.
- $\bullet$ USB mäluseadme kopeerimise või kustutamise menüüsse sisenemine.

#### **10. ZOOM** N

 $\bullet$   $\quad$  Pildiformaadi sobitamine vastavalt televiisoriiekraanile.

 $\bullet$ Ekraanipildi suurendamine või vähendamine.

#### **11. REPEAT**

 $\bullet$ Erinevate kordusfunktsioonide valimine.

#### **12. REPEAT A-B**

• Soovitud lõigu tähistamine kordusesituse jaoks. Kordusrežiimi välja lülitamine.

#### **13. AUDIO/CREATE MP3**

- H Heli keele / kanali valimine.
- $\bullet$ MP3 failide loomise menüüsse sisenemine.

#### **14. (Stop)** P

 $\bullet$   $\quad$  Plaadi taasesitamise lõpetamine.

### **15. (Play/Pause)** ]

 $\bullet$ Plaadi taasesitamise alustamine / katkestamine / jätkamine.

#### **16. INFO**

- $\bullet$ Plaadiinformatsiooni või plaadi tegevuse kuvamine ekraanile.
- $\bullet$ Slaidiesituse ajal kuvatakse ekraanile fotode pisipiltide vaade.

#### **17. OK**

 $\bullet$ Sisestuse või valiku kinnitamine.

#### **18. SETUP**

 $\bullet$ Seadistusmenüüsse sisenemine / sealt väljumine.

## **... TOOTE TEHNILISEDANDMED**

#### **Voolu andmed**

- Voolunäitajad:
- $\bullet$ Mujal Euroopas: 230 V; 50Hz
- $\blacksquare$ Voolutarbimine: < 10 W
- $\bullet$ Voolutarbimine puhkerežiimis: < 1 W

#### **Laseri andmed**

- Tüüp: pooljuhtlaser InGaAIP (DVD), AIGaAs (CD)
- Lainepikkus: 658 nm (DVD), 790 nm (CD)
- $\bullet$ Väljundi võimsus: 7.0 mW (DVD), 10.0 mW (VCD/CD)
- $\bullet$ Kiire kalle: 60 kraadi

## **9. TOOTE TEHNILISEDANDMED 3. ÜHENDUSED**

#### **Märkus:**

Toote tehnilised andmed võivad muutuda ilma etteteatamiseta.

#### **Komplekti kuuluvad tarvikud**

- $\bullet$ kiire alustamise juhend
- $\bullet$ kaugjuhtimispult ja patareid

#### **Taasesitamiseks sobivad andmekandjas**

 $\bullet$ DVD-Video, Video CD / SVCD, Audio CD, CD-R / CD-RW, DVD+R / +RW, DVD-R / -RW, DivX-CD, Picture CD, MP3-CD, WMA-CD, USB mäluseadmed.

#### **USB andmed**

- $\bullet$ Sobivus: Hi-Speed USB (2.0)
- $\bullet$ Klass: Toetab UMS klassi seadmeid

#### **Televiisori standard**

- $\bullet$ Ridade arv:
	- H 625 (PAL/50Hz); 525 (NTSC/60Hz)
- $\bullet$ Taasesitamine: multistandard (PAL/NTSC)

#### **Video andmed**

- $\bullet$ Video DAC: 12 bitti, 108 MHz
- H Y Pb Pr: 0.7 Vpp ~ 75 oomi
- $\bullet$ Videoväljund: 1 Vpp ~ 75 oomi

#### **Videoformaat**

- $\bullet$ Digitaalne kokkupakkimine:
	- MPEG 2: DVD/SVCD
	- H MPEG 1: VCD/DivX
- H Horisontaalne resolutsioon:
	- $\bullet$ DVD: 720 pikslit (50 Hz); 720 pikslit (60 Hz)
	- H VCD: 352 pikslit (50 Hz); 352 pikslit (60 Hz)
	- H VCD: 352 pikseli (50 Hz): 352 pikseli (60 Hz)
- H Vertikaalne resolutsioon:
	- H DVD: 576 lînijas (50 Hz); 480 lînijas (60 Hz)
- $\blacksquare$ DVD: 576 rida (50 Hz); 480 rida(60 Hz)
- **A** VCD: 288 rida (50 Hz); 240 rida (60 Hz)

#### **Heli andmed**

- H DA konverter: 24 bitti, 192 kHz
- $\bullet$ Sageduse vastuvõtt:
	- DVD: 4 Hz 22 kHz (48 kHz); 4 Hz – 44 kHz (96 kHz)
	- SVCD: 4 Hz 20 kHz (44.1 kHz); 4 Hz – 22 kHz (48 kHz)
	- CD/VCD: 4 Hz 20 kHz (44.1 kHz)
- $\bullet$ Müra tase signaalis (1 kHz): > 90 dB (Akaaluline)
- $\bullet$ Dünaamiline vahemik (1 kHz): > 80 dB (Akaaluline)
- H Crosstalk (1 kHz): > 70 dB
- $\bullet$ Häired / müra(1 kHz): > 65 dB
- $\blacksquare$ MPEG MP3: MPEG Audio L3

#### **Heliformaat**

- $\bullet$ Digitaalne:
	- MPEG/AC-3/PCM: kokkupakitud digitaalne (16, 20, 24 bitti fs, 44.1, 48, 96 kHz)
	- H MP3 (ISO 9660): 96, 112, 128, 256 kbps & muutuvad bitimäärad fs, 32, 44.1, 48 kHz
- $\bullet$ Stereo analoogheli
- $\bullet$ Dolby ruumheli sarnane downmix Dolby Digital multikanalilisest helist.

#### **Ühendused**

H  $\bullet$  $\bullet$ 

H

- $\bullet$ Scart väljund: euroühendus
- H Y Pb Pr väljund: kaabel 3x
- Videoväljund: kaabel (kollane)
- Heliväljund (L+R): kaabel (valge / punane)
- Digitaalne väljund:
- 1 coaksiaalne kaabel: IEC60958 CDDA/LPCM jaoks; IEC61937 MPEG 1/2, Dolby Digital jaoks

#### **Peaseade**

- H Mõõtmed (l x k x d): 360 x 38 x 203 (mm)
- Netokaal: umbes 1.3 kg

Siin peatükis kirjeldatakse ühendusi, mille peate sooritama enne selle DVD mängija kasutuselevõttu.

#### **Peamised ühendused:**

- Videokaablite ühendamine. H
- Helikaablite ühendamine.  $\bullet$

#### **Valikulised ühendused:**

- Heli ühendamine teiste lisaseadmetega.  $\bullet$ 
	- Digitaalse võimendi / vastuvõtja ühendamine.  $\bullet$
	- Analoog-stereosüsteemi ühendamine.  $\bullet$

#### $\equiv$ **Märkus:**

- H Seadme tehnilised näitajad ja lubatud vooluvõimsus on toodud tüübiplaadile seadme põhja all.
- $\bullet$ Enne ühenduste sooritamist või muutmist veenduge, et kõik seadmed oleksid vooluvõrgust eemaldatud.

## **Videokaablite ühendamine**

Ühendage DVD mängija televiisoriga, millelt saate vaadata DVD plaatide taasesitamist.

Sooritage televiisoriga parim võimalik videoühendus.

- Valik 1: Ühendage komponentvideo pesa kaudu (hariliku või progressiivse skaneerimise funktsiooniga televiisori puhul). H
- Valik 2: Ühendage scart pesa kaudu (hariliku televiisori puhul). H
- Valik 3: Ühendage Video (CVBS) pesa kaudu (hariliku televiisori puhul).  $\bullet$

#### **Märkus:**

H Te peate ühendama selle kodukinosüsteemi otse televiisoriga.

#### **Valik 1: Ühendage HDMI pesa kaudu**

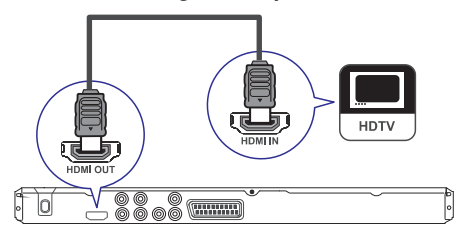

- **1.** Ühendage selle süsteemi **HDMI OUT** väljund HDMI kaabli abil (ei kuulu komplekti) televiisori HDMI IN pesaga.
	- Kui televiisoril on ainult DVI ühendus, kasutage HDMI-DVI adapterit.

## **Märkus:**

 $\bullet$ Kui ühendatud seade toetab HDMI CEC, on teil võimalik kõiki ühilduvaid seadmeid juhtida ühe kaugjuhtimispuldi abil (lugege lähemalt peatükist 'Philips EasyLink funktsiooni kasutamine').

#### ₩ **Kasulikud nipid:**

 $\bullet$ Need ühendused tagavad parima pildikvaliteedi.

36

# **... ÜHENDUSED**

## **Valik 2: Ühendage komponentvideo pesa kaudu**

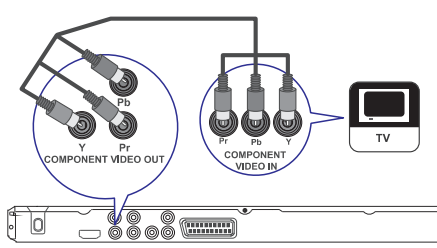

- **1.** Ühendage selle süsteemi **Y Pb Pr** väljund komponentvideokaabli abil (ei kuulu komplekti) televiisori komponentvideo sisendpesaga.
	- $\bullet$  Kui te kasutate progressiivse skaneerimise funktsiooniga televiisorit, peate lülitama sisse progressiivse skaneerimise režiimi (lugege lähemalt peatükist 'Progressiivse skaneerimise funktsiooni sisse lülitamine').

## **Kasulikud nipid:**

- $\bullet$ Televiisori komponentvideo sisendpesade tähistamiseks võidakse kasutada tähiseid: Y Pb / Cb Pr / Cr või YUV.
- $\bullet$ Need ühendused tagavad hea pildikvaliteedi.

### **Valik 3: Ühendage scart pesa kaudu**

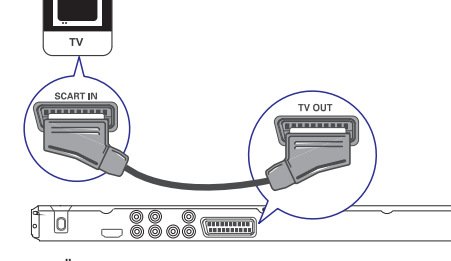

**1.** Ühendage selle süsteemi **TV OUT** väljund scart ühenduskaabli abil (ei kuulu komplekti) televiisori scart sisendpesaga.

#### <mark>\*</mark> **Kasulikud nipid:**

 $\bullet$ Selline ühendus tagab hea pildikvaliteedi.

#### **Valik 4: Ühendage Video (CVBS) pesa kaudu**

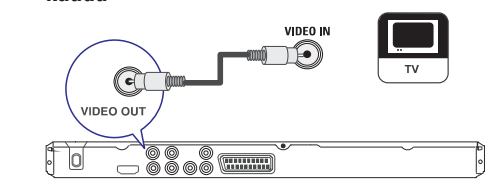

**1.** Ühendage selle süsteemi **VIDEO OUT** väljund ühendvideokaabli abil (ei kuulu komplekti) televiisori video sisendpesaga.

#### <mark>\*</mark> **Kasulikud nipid:**

- $\bullet$   $\;\;$  Videosisendpesad televiisoril võivad olla tähistatud: A/V IN, VIDEO IN, COMPOSITE või BASEBAND.
- $\bullet$   $\quad$  Need ühendused tagavad hariliku pildikvaliteedi.

## **8. LISAINFORMATSIOON**

### **Tarkvara uuendamine**

Kontrollimaks viimaste tarkvara uuenduste olemasolu või võrdlemaks käesolevas seadmes olevat tarkvara Philipsi kodulehel oleva uusima tarkvaraga külastage aeg-ajalt Philipsi kodulehekülge.

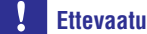

• Tarkvara uuendamise ajal ei tohi toimuda **III ettevaatust!** voolukatkestusi.

#### **1.** Vajutage klahvile **SETUP**.

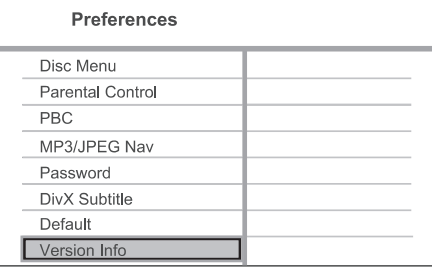

- **2.** Valige [ Preference Setup ] (eelistuste seadistamine) > **[ Version Info ]** (teave versiooni kohta), seejärel vajutage klahvile **OK**.
- **3.** Kirjutage üles versiooni number, seejärel vajutage menüüst lahkumiseks klahvile **SETUP**.
- **4.** Külastage Philipsi kodulehte www.philips.com/support, et kontrollida viimaste tarkvara uuenduste olemasolu, mis sobivad käesolevale seadmele.
- **5.** Tarkvara uuendamiseks oma seadmel järgige kuvatavaid juhiseid.

## **Märkus:**

 $\bullet$ Kui tarkvara on uuendatud, eemaldage seade korraks vooluvõrgust ja seejärel taasühendage see.

# **Hooldus Ettevaatust!**

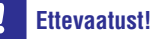

 $\bullet$ Ärge kasutage lahusteid nagu benseen, vedeldaja, jaemüügis olevad puhastusvedelikud ning antistaatilised pihustid, mis on mõeldud sarnastele esemetele.

### **Plaatide puhastamine**

Kui plaat on muutunud mustaks, puhastage seda mikrofiibrist puhastuslapiga. Pühkige plaati suunaga keskelt väljapoole, ainult ühes suunas.

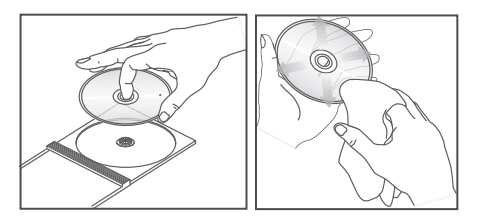

## **... SEADETEREGULEERIMINE**

- $\bullet$ **[On]** (sees) – Ekraanile kuvatakse sisukorramenüü, kui te sisestate plaadi.
- $\bullet$ **[Off]** (väljas) – Menüüd ei kuvata ja plaadi taasesitamine algab peale esimesest pealkirjast.

#### **[MP3/JPEG Nav] (MP3/JPEG navigaator)**

Valige siit, kas soovite, et andmekandja sisestamisel kuvataks kaustade või failide nimekirja.

- **[View Files]** (failide kuvamine) Kõikide failide kuvamine.
- **[View Folders]** (kaustade kuvamine) MP3/WMA faile sisaldavate kaustade kuvamine.  $\bullet$

#### **[Password] (parool)**

Siin on teil võimalik määrata ja muuta parooli, mille abil saate plaate lukustada ning taasesitusõigusi piirata. Järgige ekraanile kuvatavaid juhiseid.

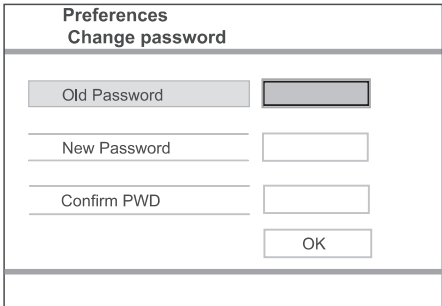

- Sisestage numbriklahvide abil oma 6-kohaline **1.** parool reale **[ Old Password ]** (vana parool).
- Sisestage uus parool reale **2. [ New Password ]** (uus parool).
- Sisestage uuesti uus parool reale **3. [ Confirm** (parooli kinnitamine). **PWD ]**
- **4.** Menüüst väljumiseks vajutage klahvile **OK**.

### **Märkus:**

 $\bullet$ Kui te unustate oma 6-kohalise koodi, sisestage vana parooli kohale '136900'.

#### **[DivX Subtitle] (DivX subtiitrid)**

Te saate valida fonditüübi, mis toetab salvestatud DivX® subtiitreid.

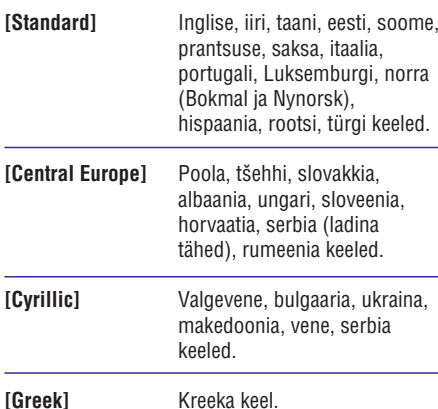

#### **Märkus:**

H Veenduge, et subtiitrifail oleks salvestatud sama failinimega nagu filmifailgi. Kui filmifail on näiteks 'Movie.avi', siis peab subtiitrifail olema nimega 'Movie.sub' või 'Movie.srt'.

#### **[Version Info] (teave versiooni kohta)**

Antud funktsioon annab ülevaate käesolevasse seadmesse paigaldatud tarkvara kohta.

Seda informatsiooni läheb teil vaja, kui te soovite uuema tarkvara olemasolu kontrollida Philipsi koduleheküljelt. Teil on võimalik uuem versioon alla laadida ja oma seadmele installeerida.

#### **[Default] (originaalseaded)**

Kõikide originaalseadete taastamine. **[ Disc Lock ] (**plaadilukk), **[ Password ]** (parool) ja **[ Parental Control ]** (lapsevanemakontroll) seadeid ei muudeta.

# **... ÜHENDUSED**

### **Helikaablite ühendamine Heli ühendamine teiste**

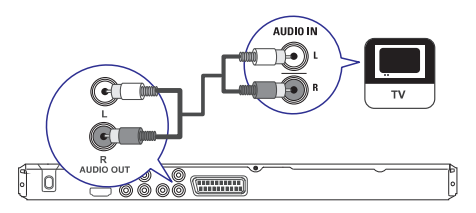

Heli kuulamiseks televiisori kõlarite kaudu peate oma DVD mängija heliväljundi televiisoriga ühendama.

**1.** Kasutage helikaablit (ei kuulu komplekti) ja ühendage selle DVD mängija **AUDIO OUT L/R** pesad televiisori helisisenditega.

# **lisaseadmetega**

Heliväljundi parandamiseks on teil võimalik selle DVD mängija heliväljundit ühendada ka teiste seadmetega.

#### **Digitaalse võimendi / vastuvõtja ühendamine**

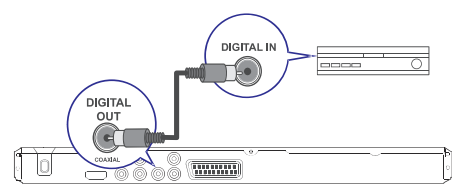

Ühendage selle DVD mängija **1. COAXIAL/DIGITAL OUT** pesa koaksiaalse kaabli abil (ei kuulu komplekti) ühendatava lisaseadme **COAXIAL / DIGITAL** sisendpesaga.

#### $*$ **Kasulikud nipid:**

• Teil on võimalik ka heliväljundit optimiseerida (lugege lähemalt peatükist 'Seadete reguleerimine' - [ Audio Setup ] (heliseaded) > [ Digital Audio ] (digitaalne heli)).

## **... ÜHENDUSED**

#### **Analoog-stereosüsteemi ühendamine**

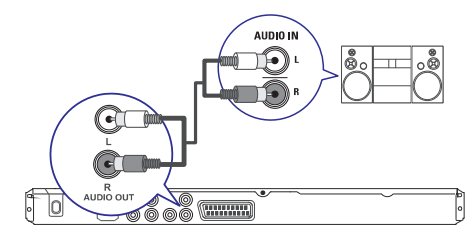

**1.** Kasutage helikaablit (ei kuulu komplekti) ja ühendage selle DVD mängija **AUDIO OUT L/R** pesad televiisori helisisenditega.

## **Kasulikud nipid:**

 $\bullet$ Teil on võimalik ka heliväljundit optimiseerida (lugege lähemalt peatükist 'Seadete reguleerimine' - [ Audio Setup ] (heliseaded) > [ Analogue Output ] (analoogväljund)).

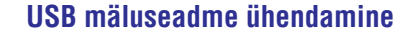

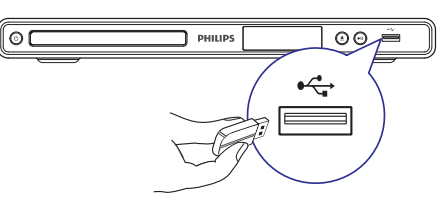

**1.** Ühendage USB mäluseade selle seadme (USB) pesaga.

#### **Märkus:**

- $\bullet$ Selle DVD kodukinosüsteemi abil on võimalik taasesitada ainult MP3, WMA, DivX ning JPEG formaadis faile.
- $\bullet$ Failide taasesitamiseks vajutage klahvile  $\rightarrow$  .

### **Vooluvõrku ühendamine**

#### **Hoiatus:**

- $\bullet$ Seadme rikkumise oht! Veenduge, et vooluvõrgu elektripinge vastaks seadme tagaküljele või alumisele poolele märgitud pingele.
- **1.** Ühendage seadme voolujuhe vooluvõrku.
	- $\mapsto$  DVD mängija on kasutamiseks valmis.

## **... SEADETEREGULEERIMINE**

## **Eelistuste seadistamine**

- **1.** Vajutage klahvile **SETUP**.
	- menüü **[ General Setup ]**. Ekraanile kuvatakse üldise seadistamise 9
- **2.** Vajutage klahvile ▼, et valida menüüst **[ Preference Setup ]** (eelistuste seadistamine), seejärel vajutage klahvile  $\blacktriangleright$ .
- **3.** Valige soovitud menüüelement, seejärel vajutage klahvile **OK**.

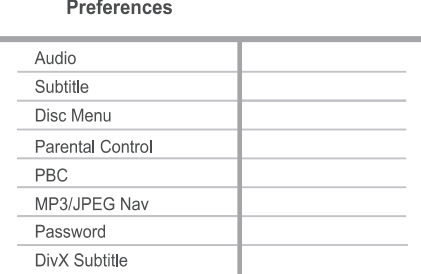

- **4.** Tehke oma valik, seejärel vajutage klahvile **OK**.
	- Eelmisele menüütasemele tagasi pöördumiseks vajutage klahvile  $\blacktriangleleft$  $\bullet$
	- **SETUP** . Menüüst väljumiseks vajutage klahvile H

#### **Märkused:**

- $\bullet$  Enne eelistuste seadistamise menüüsse sisenemist peate taasesitamise peatama.
- $\bullet$ Menüüelementide kirjeldused on toodud järgnevatel lehekülgedel.

#### **[ Audio ] (heli)**

Eelistatud keele seadistamine DVD plaatide jaoks.

#### **[ Subtitle ] (subtiitrid)**

Eelistatud subtiitrite keele seadistamine DVD plaatide jaoks.

#### **[ Disc Menu ] (plaadimenüü)**

Eelistatud plaadimenüü keele seadistamine DVD plaatide jaoks.

#### $\equiv$ **Märkus:**

- $\bullet$ Kui valitud keel ei ole sisestatud plaadi puhul saadaval, kasutatakse plaadil määratud keelt.
- $\bullet$ Mõnede plaatide puhul on heli ja subtiitrite keelt võimalik muuta ainult plaadimenüüs.
- $\bullet$ Kui soovitud keel ei ole menüüs toodud, valige selle valimiseks menüüs **[ Others ]** (muud). Seejärel otsige soovitud keele kood üles selle kasutusjuhendi lõpus toodud keelekoodide tabelis ja sisestage see.

#### **[ Parental Control ] (lapsevanema kontroll)**

Piirab lastele mittemõeldud DVD plaatide vaatamist. See funktsioon toimib DVD plaatidel, millele on lapsevanema kontrolli tase salvestatud.

- **1.** Alustamiseks vajutage klahvile **OK**.
- **2.** Määrake menüüs eatase, seejärel vajutage klahvile **OK**.
- **3.** Sisestage **numbriklahvide** abil oma ligipääsukood.

## **Märkus:**

- $\bullet$ Määratust kõrgema eatasemega DVD plaate ei taasesitata enne, kui sisestate oma 6-kohalise koodi.
- $\bullet$ Eatasemed võivad riigiti erineda. Kõigi plaatide taasesitamiseks valige menüüs '8'.
- $\bullet$ Mõned DVD plaadid ei ole tasemetega kodeeritud, kuigi eatase on plaadi kaanele kirjutatud. Lapsevanema kontrolli funktsioon ei keela selliste plaatide taasesitamist.

## **Kasulikud nipid:**

 $\bullet$ Parooli muutmiseks valige menüüst **[ Preference Setup ]** (eelistuste seadistamine) > [ **Password** ] (parool).

#### **[ PBC ] (taasesituse kontroll)**

Taasesituse kontrolli funktsioon on võimalik ainult VCD / SVCD plaatidel, millele see on eraldi salvestatud. See funktsioon võimaldab teil videoplaate taasesitada interaktiivselt, järgides ekraanil olevat menüüd.

## **... SEADETEREGULEERIMINE**

#### **[HDMI Setup] (HDMI seadistamine)**

Kui te kasutate televiisori ühendamiseks HDMI kaablit, saate siin valida parima HDMI seadistuse, mis teie televiisorile sobib.

**[Resolution]** (resolutsioon) – Valige sobiv videoresolutsioon, mis ühilduv Teie televiisori kuvamisvõimega.  $\bullet$ 

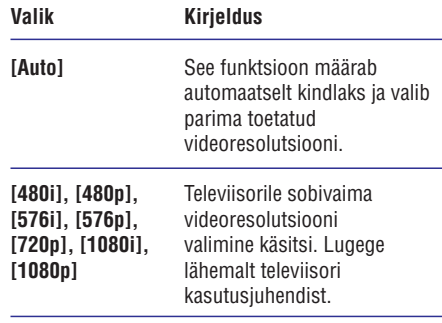

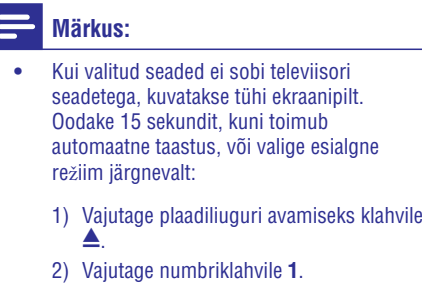

**[Wide Screen Format]** (laiekraan-formaat) – Valige sobiv laiekraani formaat.  $\bullet$ 

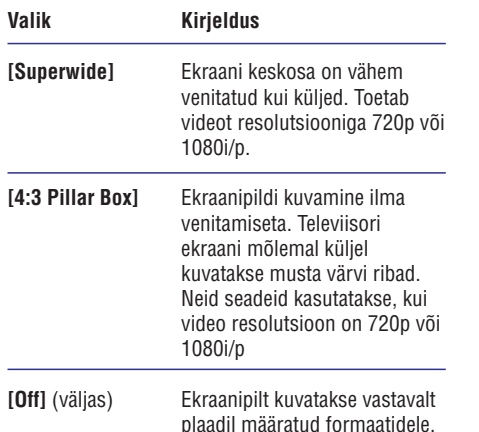

#### $\equiv$ **Märkus:**

- $\bullet$ Neid seadeid on võimalik muuta ainult juhul, kui olete menüüpunktis **[ TV Display ]** valinud **[ 16:9 Wide Screen ]**.
- **[EasyLink Setup]** (EasyLink funktsiooni seadistamine) – Kui te olete selle DVD mängija ühendanud HDMI CEC ühilduva televiisori / seadmetega, siis on neid seadmeid võimalik juhtida ühe kaugjuhtimispuldi abil.  $\bullet$

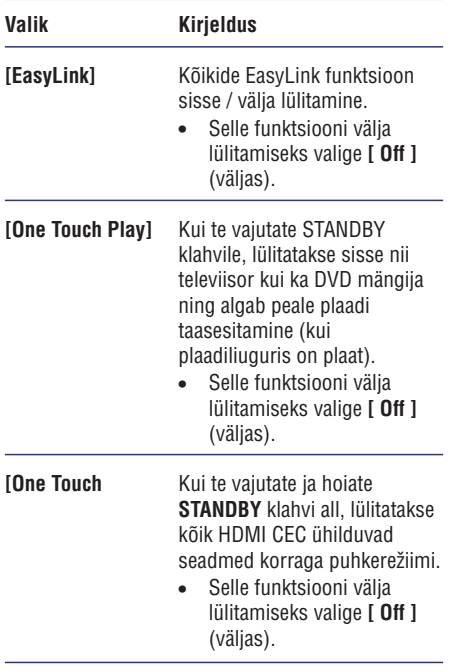

#### **Märkus:**

- $\bullet$ Philips ei garanteeri 100% ühilduvust kõigi HDMI CEC sobivate seadmetega.
- Enne EasyLink funktsiooni toimimist peate selle ka oma televiisoril / lisaseadmetel sisse lülitama. Lugege lähemalt seadmete kasutusjuhendist.

## **4. ALUSTAMINE**

#### **Kaugjuhtimispuldi ettevalmistamine**

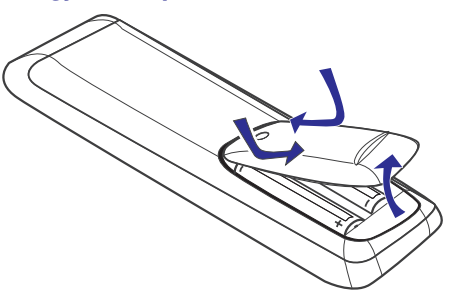

- **1.** Patareikarbi kaane avamiseks vajutage klemmile.
- **2.** Sisestage patareipessa kaks R03 või AAA tüüpi patareid. Jälgige, et sisestatud patareid vastaks märgitud polaarsustele (+-).
- **3.** Sulgege patareikarbi kaas.

#### **Ettevaatust!**

- $\bullet$  Eemaldage patareid, kui need on saanud tühjaks või te ei kasuta pikema aja jooksul kaugjuhtimispulti.
- $\bullet$ Ärge kasutage segamini erinevaid patareisid (vanu ja uusi, eri tüüpi jne).
- $\bullet$   $\quad$  Patareid sisaldavad keemilisi aineid ja need tuleb hävitada vastavalt regulatsioonidele.

#### **Menüüs liikumine**

**1.** Suunake kaugjuhtimispult peaseadme infrapunasensori suunas ja vajutage soovitud funktsiooni klahvile..

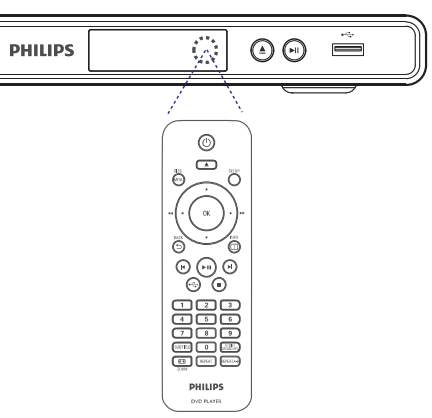

**2.** Järgmiste kaugjuhtimispuldi klahvide abil on teil võimalik ekraanimenüüdes liikuda.

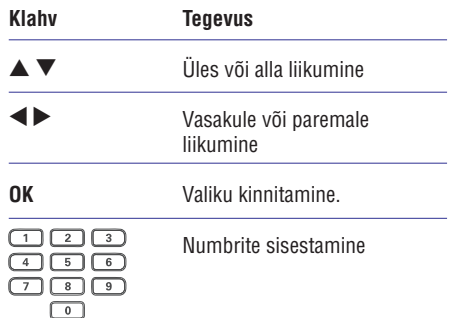

## **... ALUSTAMINE**

### **Sobiva kanali leidmine Menüükeele valimine**

- **1.** Seadme sisselülitamiseks vajutage klahvile  $\circlearrowleft$ .
- **2.** Lülitage sisse televiisor ja valige õige video-in kanal.
	- Võite valida oma televiisori kõige kaugema H kanali, seejärel liikuda kanalivaliku klahvidega, kuni leiate Video In kanali.
	- Võite oma televiisori kaugjuhtimispuldil vajutada korduvalt  $\bigoplus$  klahvile.  $\bullet$
	- Harilikult asub see kanal väikseima ja suurima kanali vahel ja selle märgistus võib olla FRONT, A/V IN, VIDEO, jne.  $\bullet$

#### $\ast$ **Kasulikud nipid:**

- H Korrektse sisendi valimisest televiisoril lugege lähemalt oma televiisori kasutusjuhendist.
- $\bullet$ Kui te kasutate heli edastamiseks mõnda muud heliseadet (muu helisüsteem või vastuvõtja), lülitage see seade sisse ja valige õige kanal. Korrektse sisendi valimisest lugege lähemalt oma seadme kasutusiuhendist.

#### **Märkus:**

- $\bullet$ Selles punktis kirjeldatud tegevused võite jätta vahele, kui olete oma DVD kodukinosüsteemi ühendanud HDMI CEC ühilduva televiisoriga. Sellisel juhul valitakse DVD mängijale televiisori menüükeel.
- **1.** Vajutage klahvile **SETUP**. menüü **[ General Setup ]**. Ekraanile kuvatakse üldise seadistamise ←
- **2.** Valige menüüs **[ OSD Language ]** (ekraanimenüü keel), seejärel vajutage klahvile  $\blacktriangleright$ .

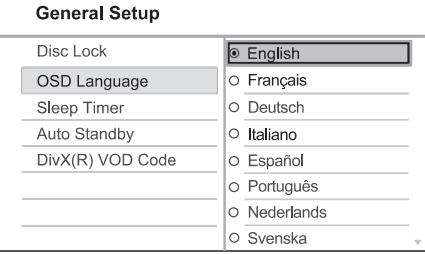

- Erinevates riikides on võimalikud keelevalikud erinevad ja ei pruugi kokku langeda pildiga selles kasutusjuhendis.  $\bullet$
- **3.** Soovitud keele valimiseks kasutage klahve ▲  $\blacktriangledown$ , seejärel vajutage kinnitamiseks klahvile  $\bm{\mathsf{OK}}$ .

#### ⋇ **Kasulikud nipid:**

 $\bullet$ Vaikimisi seatud keele valimisest DVD plaadi heli ja plaadimenüü jaoks lugege lähemalt peatükist 'Seadete muutmine' - (eelistuste seadistamine). **[ Preferences ]**

## **... SEADETEREGULEERIMINE**

#### **[ TV System ] (televiisori tüüp)**

Muutke seda seadistust ainult juhul, kui videopilti ei kuvata õigesti. Vaikimisi on selle seadistuse väärtus teie riigis laialt levinud televiisorite seadistus.

- NTSC süsteemis televiisorile. **[NTSC]**  $\bullet$
- PAL süsteemis televiisorile. **[PAL]**  $\bullet$
- Televiisorile, mis on ühilduv nii PAL **[Multi]** kui ka NTSC süsteemiga. H

#### **[ TV Display ] (televiisori ekraan)**

Siin on teil võimalik valida oma televiisoriekraanile soovitud formaat.

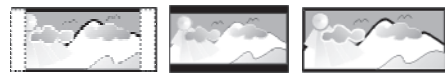

4:3 Pan Scan (PS) 4:3 Letter Box (LB) 16:9 (Wide Screen)

- **[4:3 Pan Scan] –** Hariliku televiisori jaoks. Täiskõrguses pilt, millelt on küljed kärbitud.  $\bullet$
- **• [4:3 Letter Box]** Hariliku televiisori jaoks. Laiekraan-formaadis pilt mustade ribadega üleval ja all.
- Laiekraan televiisoritele (külgede H **[16:9]** suhtarv 16:9).

#### **[Progressive] (progressiivne)**

Kui teie televiisor suudab vastu võtta progressiivset signaali, on teil võimalik selle seadme progressiivse skaneerimise funktsioon sisse lülitada.

- **[On]** (sees) Progressiivse skaneerimise funktsiooni sisse lülitamine.  $\bullet$
- (väljas) Progressiivse skaneerimise **[Off]** funktsiooni välja lülitamine.  $\bullet$

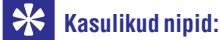

 $\bullet$   $\quad$  Lisainformatsiooni saamiseks lugege lähemalt peatükki 'Alustamine - Progressiivse skaneerimise funktsiooni sisse lülitamine'.

#### **[ Picture Settings ] (Pildiseaded)**

Siin on teil võimalik valida kolme eelseadistatud pildi värviseade ja ühe personaalse seadistuse vahel.

- **[Standard] –** Etteantud värviseadistus.  $\bullet$
- **[Bright]** Ere värviseadistus.  $\bullet$
- Soojatooniline värviseadistus. **[Soft]**  $\bullet$
- **[Personal] –** Valige see, et muuta pildi värve vastavalt oma soovidele. Te saate ise määrata ereduse, kontrastsuse, värvitoonid ja värviküllastuse, seejärel vajutage klahvile **OK**.  $\bullet$

#### **[Component Video] (komponentvideo)**

Valige videoseaded, mis sobivad kõige enam selle DVD mängija ning televiisori vahel sooritatud videoühendusega.

- **[Interlaced]** komponentvideo ühenduse jaoks (Y Pb Pr).
- **[RGB]** scart ühenduse jaoks (TV OUT).

#### **[HD JPEG] (kõrglahutusega JPEG)**

Teil on võimalik nautida JPEG faile kokkupakkimata kujul nende originaalresolutsiooniga, kui te ühendate selle DVD mängija ning televiisori HDMI kaabli abil.

- (sees) kõrglahutusega piltide kuvamine. **[On]**  $\bullet$
- (väljas) harilike piltide kuvamine. **[Off]**  $\bullet$

#### **Märkus:**

 $\bullet$ See DVD mängija toetab resolutsioone alates 720p ning üle selle.

## **... SEADETEREGULEERIMINE**

#### $[$  Sound Mode 1 (helirežiim)

Eelseadistatud helirežiimi valimine heliväljundi parandamiseks.

- virtuaalse ruumheliefekti valimine, mida **[3D]** edastatakse ainult vasak- ja parempoolse helikanali kaudu.  $\bullet$
- **[Movie Mode]** (filmirežiim) heliefekti valimine filmide jaoks.  $\bullet$
- **[Music Mode]** (muusikarežiim) heliefekti valimine muusika jaoks.  $\bullet$

#### **[CD Upsampling] (CD upsämplimine)**

CD plaadile salvestatud muusika konverteerimine kõrgemale sämplimissagedusele, et tagada parem helikvaliteet.

- (väljas) selle funktsioon välja lülitamine. **[Off]**  $\bullet$
- **[88.2kHz (X2)]** CD plaadile salvestatud muusika konverteerimine kaks korda kõrgemale sämplimissagedusele võrreldes algsega.  $\bullet$
- **[176.4kHz (X4)]** CD plaadile salvestatud muusika konverteerimine neli korda kõrgemale sämplimissagedusele võrreldes algsega.  $\bullet$

#### **[ Night Mode ] (ööreþiim)**

DVD plaate, mis on salvestatud Dolby Digital režiimis on võimalik taasesitada madalal helitugevusel, nii et see häiriks teisi võimalikult vähe. Kõrgeid helisid madaldatakse ning madalaid helitugevusi tõstetakse kuuldavale kõrgusele.

- **[On]** (sees) öörežiimi sisse lülitamine.  $\bullet$
- (väljas) ruumheli nautimine koos selle **[Off]** kõigi võimalustega.  $\bullet$

## **Video seadistamine**

- **1.** Vajutage klahvile **SETUP**.
	- $\mapsto$  Ekraanile kuvatakse üldise seadistamise menüü **[ General Setup ]**.
- **2.** Vajutage klahvile ▼, et valida menüüst **[ Video Setup ]** (video seadistamine), seejärel vajutage klahvile $\blacktriangleright$ .
- Valige soovitud menüüelement, seejärel **3.** vajutage klahvile **OK**.

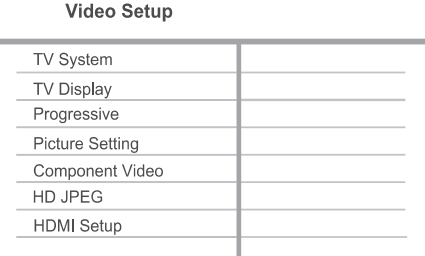

- **4.** Tehke oma valik, seejärel vajutage klahvile **OK**.
	- Eelmisele menüütasemele tagasi H pöördumiseks vajutage klahvile  $\blacktriangleleft$
	- Menüüst väljumiseks vajutage klahvile . **SETUP**  $\bullet$

#### $\equiv$ **Märkus:**

• Menüüelementide kirjeldused on toodud järgnevatel lehekülgedel.

## **Progressiivse skaneerimise funktsiooni sisse lülitamine**

Kui te ühendate selle seadme televiisoriga komponentvideoühenduse kaudu (lugege lähemalt peatükist: 'Videokaablite ühendamine Variant 1: Komponentvideo ühendamine'), võite oma televiisoril kasutada progressiivse skaneerimise funktsiooni, kui see on televiisoril olemas.

- Lülitage televiisor õigele kanalile. **1.**
- **2.** Vajutage klahvile **SETUP**.
- **3.** Vajutage klahvile ▼ ja valige menüüst **[ Video Setup ]** (video seadistamine).
- Valige menüüst **4. [ Component Video ]** (komponentvideo) > **[ Interlaced ]** (reakaupa), seejärel vajutage klahvile **OK**.
- **5.** Valige menüüst **[ Progressive ]** (progressiivne)  $>$  **[ On ]** (sees), seejärel vajutage klahvile **OK**.

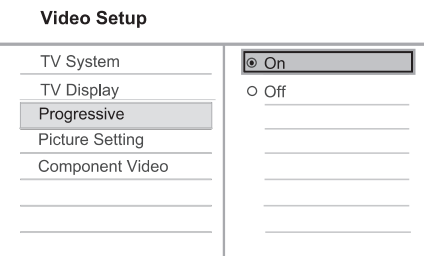

- $\mapsto$  Ekraanile kuvatakse hoiatusteade.
- **6.** Jätkamiseks valige menüüst **[ OK ]** ja vajutage klahvile **OK**.
	- Progressiivse skaneerimise funktsiooni seadistamine on nüüd lõpetatud.  $\mapsto$

#### **Märkus:**

- Kui kuvatakse tühi / häiretega ekraaniaken, oodake 15 sekundit, kuni toimub automaatne taastus.
- $\bullet$  Kui ekraanipilti ei kuvata, lülitage progressiivse skaneerimise funktsioon välja toimides järgnevalt:
	- 1) Plaadiliuguri avamiseks vajutage klahvile ≜.
	- 2) Vajutage numbriklahvile . **'1'**
- **7.** Menüüst väljumiseks vajutage klahvile **SETUP**.
- Nüüd on teil võimalik oma televiisoril **8.** progressiivse skaneerimise funktsioon sisse lülitada (lugege lähemalt televiisori kasutusjuhendist).

## **Märkus:**

 $\bullet$ Kõik progressiivse skaneerimise funktsiooniga televiisorid ei pruugi selle DVD kodukinosüsteemiga ühilduda ning sellisel juhul võib ekraanipilt taasesitamisel olla häiretega. Sellisel juhul lülitage progressiivse skaneerimise funktsioon välja nii sellel seadmel kui ka televiisoril.

## **... ALUSTAMINE**

## **Philips EasyLink funktsiooni kasutamine**

See DVD mängija toetab Philips EasyLink funktsiooni, mis kasutab HDMI CEC (tarbija elektrooniline kontroll) protokolli. Kõiki EasyLink ühilduvaid seadmeid, mis on üksteisega ühendatud HDMI ühenduste abil, on võimalik juhtida ühe kaugjuhtimispuldi abil.

Philips ei taga 100% sobivust kõigi HDMI CEC seadmetega.

- **1.** Lülitage HDMI CEC funktsioon oma televiisoril ja muudel ühendatud lisaseadmetel sisse (vajadusel lugege lähemalt seadmete kasutusiuhenditest).
- Nüüd võite kasutada EasyLink funktsiooni. **2.**

#### **Taasesitamine ühe klahvivajutusega**

Kui te ühendate DVD mängija seadmetega, mis toetavad taasesitamist ühe klahvivajutusega, on teil võimalik seda DVD mängijat ning ühendatud seadmeid juhtida ühe kaugjuhtimispuldi abil. Näiteks kui te vajutate DVD kaugjuhtimispuldil klahvile Play, lülitub televiisor automaatselt DVD plaadi jaoks sobivale kanalile.

Ühe klahvivajutusega taasesitamise jaoks peab enne selle funktsiooni rakendumist olema plaadiliugurisse sisestatud videoplaat.  $\bullet$ 

#### Puhkerežiimi lülitamine ühe **klahvivajutusega**

Kui te ühendate DVD mängija seadmetega, mida on võimalik puhkerežiimi lülitada, võite te selle DVD mängija kaugjuhtimispuldi abil ka kõik ülejäänud HDMI seadmed puhkerežiimi lülitada. Selleks võite vajutada suvalise ühendatud seadme kaugjuhtimispuldi puhkerežiimi klahvile.

## **... SEADETEREGULEERIMINE**

#### **[ Analogue Output ] (analoogväljund)**

Valige analoogheli seaded vastavalt analooghelipesasse ühendatud heliseadmele.

- $\bullet$  **[Stereo]** stereoväljund.
- **[LT/RT]** ruumheliväljund kahe kõlari kaudu.

#### **[ Digital Audio ] (digitaalne heli)**

Valige need seaded vastavalt digitaalsetesse pesadesse ühendatud võimendile / vastuvõtjale.

**[Digital Output]** (digitaalne väljund) – Valige digitaalse väljundi tüüp. H

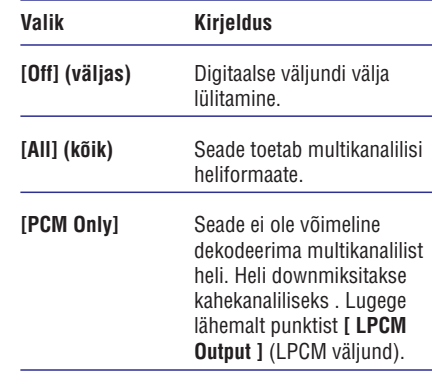

(LPCM väljund) – LPCM **[LPCM Output]** (lineaarse pulsskoodi modulatsioon) väljundi sämplingusageduse valimine.  $\bullet$ 

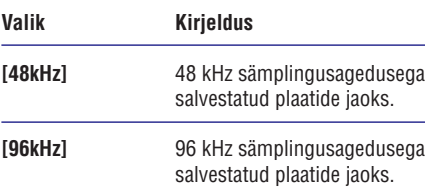

#### $\equiv$ **Märkused:**

- $\bullet$  **[ Digital Audio ]** (digitaalne heli) seadeid **[ HDMI Audio ]** (HDMI heli) valinud **[ Off** ] on võimalik valida ainult juhul, kui olete (väljas).
- $\bullet$ **[ LPCM Output ]** (LPCM väljund) seadeid **[ Digital Output ]** (digitaalne heli) valinud **[ PCM only ]** (ainult PCM). on võimalik valida ainult juhul, kui olete
- $\bullet$  . Mida kõrgem on sämplingusagedus, seda parem on heli kvaliteet.

#### **[ HDMI Audio ] (HDMI heli)**

Määrake menüüs see heliväljund, kui te kasutate televiisori ja DVD kodukinosüsteemi ühendamiseks HDMI kaablit.

- **[On]** (sees) heliväljund televiisori kaudu.  $\bullet$
- (väljas) televiisori heliväljundi välja **[Off]** lülitamine.  $\bullet$

#### **[ Audio Sync ] (heli sünkroniseerimine)**

Siin on teil võimalik määrata heli viivituse intervall, kui taasesitate videoplaati.

- **1.** Alustamiseks vajutage klahvile **OK**.
- **2.** Viivituse intervall muutmiseks kasutage klahve 4Þ.
- Menüüst väljumiseks ja oma valiku **3.** kinnitamiseks vajutage klahvile **OK**.

#### **[ Volume ] (heli)**

Plaadi taasesitamisel kasutatava helitugevuse valimine.

- **1.** Vajutage klahvile **OK**.
- **2.** Helitugevuse valimiseks vajutage klahvile < $\blacktriangleright$ .
- **3.** Kinnitamiseks ja väljumiseks vajutage klahvile . **OK**

## **... SEADETEREGULEERIMINE**

#### [ Auto Standby ] (automaatne puhkerežiimi **lülitamine)**

Automaatse puhkerežiimi lülitamise funktsiooni sisse / välja lülitamine. See on energiasäästlik funktsioon.

- **[On]** (sees) Seade lülitub puhkerežiimi, kui 15 minuti jooksul ei ole toiminguid tehtud (pausivõi stopprežiimis).  $\bullet$
- **[Off]** (väljas) Automaatse puhkerežiimi lülitamise funktsiooni välja lülitamine.  $\bullet$

#### **[ DivX(R) VOD Code ] (DivX(R) VODregistreerimiskood)**

Ekraanile kuvatakse DivX(R) VODregistreerimiskood.

# **Kasulikud nipid:**

 $\bullet$ Philips annab teile DivX(R) VOD (Video on Demand) registratsioonikoodi, mis võimaldab teil laenata ja osta videofilme DivX(R) VOD teenuse kaudu koduleheküljel www.divx.com/vod. Kõiki DivX VOD teenuse kaudu allalaetud videofilme saab taasesitada ainult selle seadmega.

## **Heli seadistamine**

- **1.** Vajutage klahvile **SETUP**.
	- $\mapsto$  Ekraanile kuvatakse üldise seadistamise menüü **[ General Setup ]**.
- **2.** Vajutage klahvile ▼, et valida menüüst **[ Audio Setup ]** (heli seadistamine), seejärel vajutage klahvile  $\blacktriangleright$ .
- Valige soovitud menüüelement, seejärel **3.**

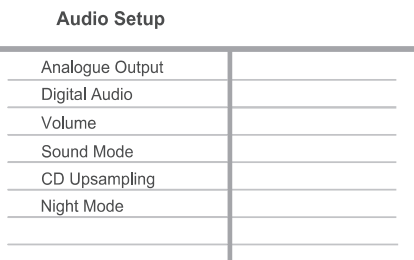

#### vajutage klahvile **OK**.

- **4.** Tehke oma valik, seejärel vajutage klahvile **OK**.
	- Eelmisele menüütasemele tagasi pöördumiseks vajutage klahvile  $\blacktriangleleft$  $\bullet$
	- Menüüst väljumiseks vajutage klahvile  $\bullet$ **SETUP**

### **Märkus:**

 $\bullet$ Menüüelementide kirjeldused on toodud järgnevatel lehekülgedel.

## **5. TAASESITAMINE**

## **Plaatide taasesitamine**

#### $\equiv$ **Märkus:**

- $\bullet$ DVD-plaatidele ja mängijatele on määratud piirkondlikud piirangud. Enne plaadi taasesitust veenduge, kas plaadil on seadmega sama regiooni määrang. Käesoleva seadme piirkonnakood on ära näidatud paneeli taga või all.
- $\bullet$ Selle seadme abil on võimalik taasesitada järgmisi failiformaate: MP3 / WMA / JPEG / DivX.
- $\ddot{\phantom{1}}$ DVD-R, DVD+R ja DVD-RW plaatide taasesitamiseks peavad plaadid olema lõpetatud.

### **Plaadi taasesitamine**

#### **Ettevaatust!**

J

- $\bullet$ Ärge asetage kunagi plaadiliugurisse kõrvalisi esemeid.
- **1.** Plaadiliuguri avamiseks vajutage klahvile  $\triangle$ .
- **2.** Sisestage plaat kirjaga ülespoole.
	- $\bullet$  Kahepoolsete plaatide puhul asetage ülespoole see külg, mida soovite esitada.
- **3.** Plaadiliuguri sulgemiseks vajutage uuesti klahvile  $\blacktriangle$ 
	- Plaadi taasesitamiseks televiisoriekraanil lülitage televiisor sobivale kanalile.  $\blacksquare$

**4.** Taasesitamise lõpetamiseks vajutage klahvile P

#### $*$ **Kasulikud nipid:**

- $\bullet$ Kui ekraanile kuvatakse koodi sisestamise menüü, tuleb teil sisestada vastav kood, enne kui plaati on võimalik taasesitada.
- $\bullet$ Kui plaadi taasesitamine on peatunud rohkem kui 5 minutiks, lülitub automaatselt sisse ekraanisäästja. Ekraanisäästja välja lülitamiseks vajutage klahvile **DISC MENU**.
- $\bullet$ Kui 15 minuti jooksul peale plaadi taasesitamise lõppemist ei vajutata ühelegi klahvile, lülitub see seade automaatselt puhkerežiimi.

## **... TAASESITAMINE**

## **Video taasesitamine**

### **Märkus:**

 $\bullet$ Video taasesitamine jätkub alati kohast, kust see viimati katkestati. Video taasesitamiseks plaadi algusest, vajutage klahvile l◀, kui ekraanile on kuvatud infoteade.

#### **Pealkirja funktsioonid**

- **1.** Alustage pealkirja taasesitamist.
- **2.** Erinevaid funktsioone on teil võimalik valida kaugjuhtimispuldi klahvide abil.

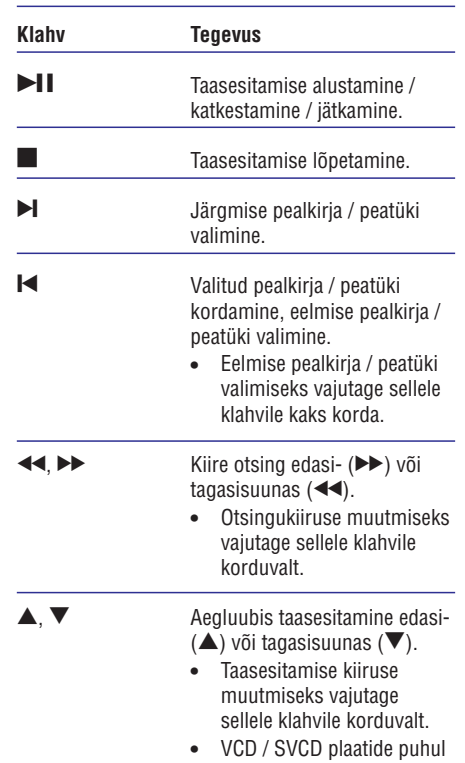

on aegluubis taasesitamine võimalik ainult edasisuunas.

#### **Funktsioonid video taasesitamisel**

- **1.** Alustage pealkirja taasesitamist.
- **2.** Erinevaid funktsioone on teil võimalik valida
- 18 kaugjuhtimispuldi klahvide abil.

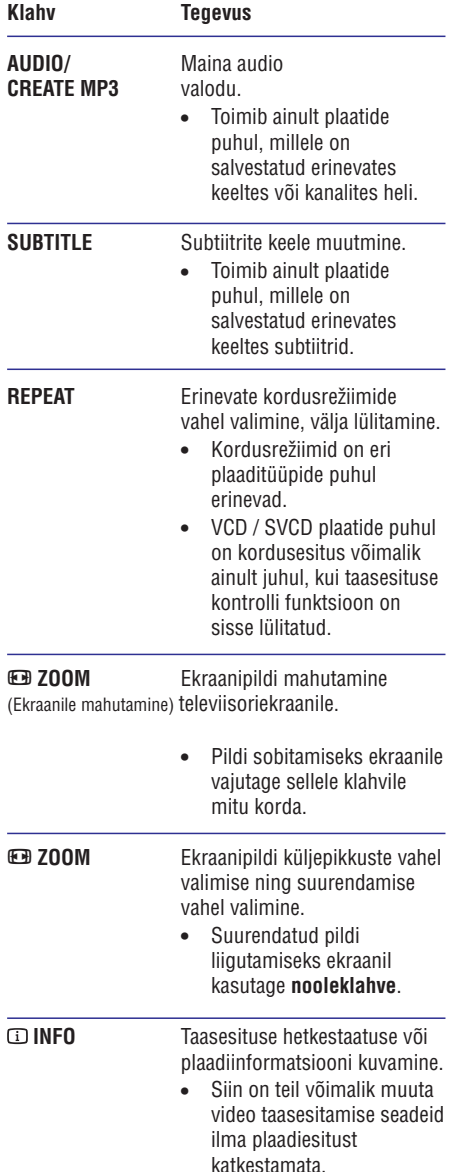

#### **Märkus:**

 $\bullet$ Mõned funktsioonid ei pruugi kõikide plaatide puhul toimida. Täpne info on kirjas plaadiga kaasasoleval infolehel.

# **7. SEADETEREGULEERIMINE**

Selles osas kirjeldatakse seadistusmenüü valikuid.

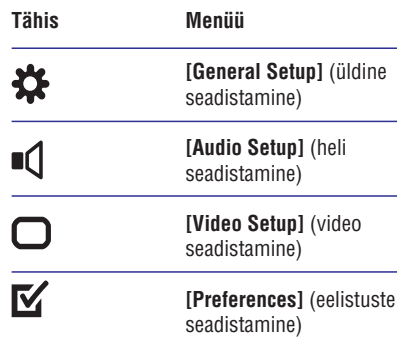

### **Märkus:**

 $\blacksquare$ Kui seadistamismenüü elemendid on tähistatud halliga, tähendab see, et antud hetkel ei ole seda võimalik valida.

## **Üldine seadistamine**

- **1.** Vajutage klahvile **SETUP**.
	- $\mapsto$  Ekraanile kuvatakse üldise seadistamise menüü **[ General Setup ]**.
- **2.** Vajutage klahvile ▶.

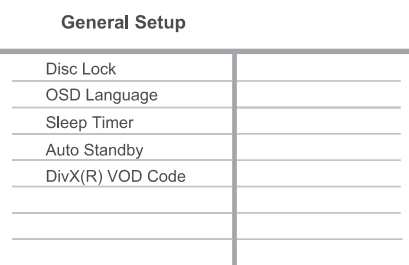

#### Valige soovitud menüüelement, seejärel **3.** vajutage klahvile **OK**.

- **4.** Tehke oma valik, seejärel vajutage klahvile **OK**.
	- Eelmisele menüütasemele tagasi H pöördumiseks vajutage klahvile  $\blacktriangleleft$
	- Menüüst väljumiseks vajutage klahvile H . **SETUP**

### **Märkus:**

 $\bullet$ Menüüelementide kirjeldused on toodud järgnevatel lehekülgedel.

#### **[ Disc Lock ] (lapselukk)**

 $\bullet$ 

Taasesituspiirangute määramine teatud plaatidele. Asetage plaadiliugurisse soovitud plaat (lukustada on võimalik kuni 20 plaati).

- **[ Lock ]** (lukus) Valitud plaadi taasesitamine on piiratud. Järgmisel korral, kui te selle plaadi plaadiliugurisse panete, peate selle taasesitamiseks sisestama koodi.
- **[ Unlock ]** (lukustamata) Valitud plaati on võimalik piiranguteta taasesitada.  $\bullet$

# **Kasulikud nipid:**

 $\bullet$ Koodi muutmisest lugege lähemalt peatükist **[ Preferences ]** (eelistuste seadistamine) > **[ Password ]** (kood).

#### **[ OSD Language ] (ekraanimenüü keel)**

Ekraanimenüü keele valimine.

#### **[ Sleep Timer] (unetaimer)**

Unetaimer võimaldab seadme automaatset lülitumist puhkerežiimi pärast eelmääratud aja möödumist.

- **• [ Off** ] (väljas) Unetaimeri funktsiooni välja lülitamine.
- **[15 Mins], [30 Mins], [45 Mins], [60 Mins]** Valige eelmääratud aeg, mille möödumisel lülitatakse seade automaatselt puhkerežiimi.  $\bullet$

## **... LISAFUNKTSIOONID**

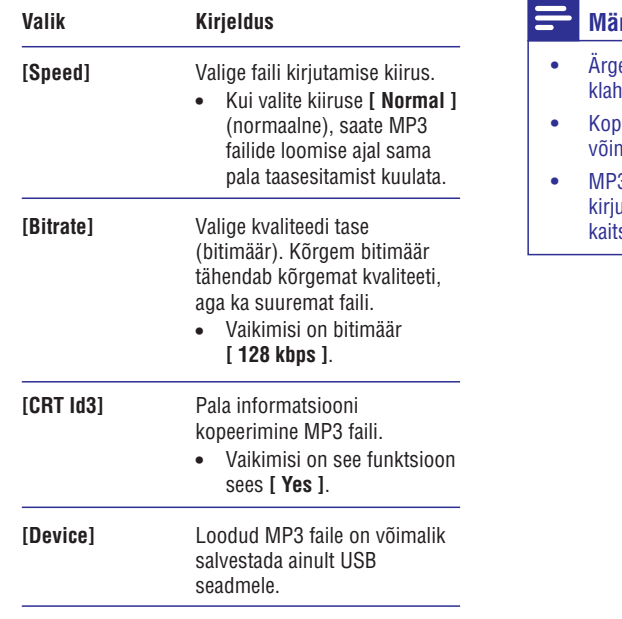

- **6.** Järgmisele paneelile [ **TRACK** ] (palad) liikumiseks vajutage klahvile  $\blacktriangleright$ .
- **7.** Valige soovitud helifail, seejärel vajutage klahvile **OK**.
	- Mõne muu pala valimiseks korrake punktis H 7 kirjeldatud tegevust.
	- menüüs **[ Select all ]** (kõigi valimine) ja vajutage klahvile **OK**. Kõikide palade valimiseks tähistage H
	- tähistage menüüs **[ Deselect all ]** (kõigi valiku tühistamine) ja vajutage klahvile **OK**. Kõikide palade valiku tühistamiseks H
- **8.** Valige menüüst **[ Start ]** (alustamine), seejärel **OK** . vajutage konverteerimise alustamiseks klahvile
	- Kui MP3 failide loomisega jõutakse lõpule, 9 luuakse USB seadmele automaatselt uus kaust, kuhu kõik MP3 failid salvestatakse.
	- Menüüst väljumiseks valige [ **Exit** ] (väljumine) ja vajutage klahvile **OK**.

#### rkused:

- e vajutage konverteerimise ajal ühelegi ivile.
- Kopeerimise vastu kaitstud plaate ei ole malik MP3 formaati konverteerida.
- 3 faile ei ole võimalik salvestada itamise vastu kaitstud või parooliga stud USB mäluseadmetele.

## **... TAASESITAMINE**

### **DVD plaadi menüüsse sisenemine**

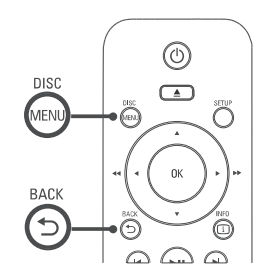

- **1.** Plaadimenüüsse sisenemiseks vajutage klahvile **DISC MENU** .
- **2.** Valige soovitud taasesitusfunktsioon, seejärel vajutage klahvile **OK**.
	- Osades menüüdes saate oma valiku H sisestamiseks kasutada numbriklahve.
	- **BACK** . Pealkirjade menüüsse tagasi liikumiseks taasesitamise ajal vajutage klahvile O  $\bullet$

### **VCD plaadi menüüsse sisenemine**

Taasesituse kontrolli funktsioon on VCD / SVCD plaatide jaoks vaikimisi sisse lülitatud. Kui te sisestate VCD / SVCD plaadi, kuvatakse ekraanile plaadimenüü.

- **1.** Taasesitusfunktsiooni valimiseks kasutage vajutage klahvile **OK**. numbriklahve, taasesitamise alustamiseks
	- $\bullet$  Kui taasesituse kontrolli funktsioon on välja lülitatud, ei kuvata menüüd ekraanile ja taasesitamine algab peale esimesest pealkirjast.
	- **BACK** (kui taasesituse kontrolli funktsioon Menüüsse tagasi pöördumiseks taasesitamise ajal vajutage klahvile O on sisse lülitatud).  $\bullet$

#### ⋇ **Kasulikud nipid:**

• Vaikimisi on taasesituse kontrolli funktsioon sisse lülitatud. Selle muutmisest lugege lähemalt peatükist 'Seadete muutmine - **[ Preferences ]** (eelistused) > **[ PBC ].**

#### **Plaadi eelvaate kuvamine ekraanile**

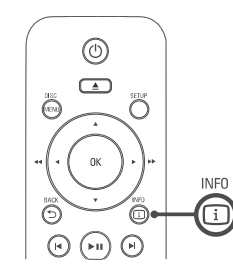

- **1.** Vajutage taasesitamise ajal klahvile  $\bm{\mathbb{\square}}$  **INFO**. Ekraanile kuvatakse plaadi toimingumenüü. 9
- **2.** Valige menüüst [ **Preview** ] (eelvaade), seejärel vajutage klahvile  $\blacktriangleright$ .

#### DVD

**Select Digest Type:** 

- **Title Digest**
- **Chapter Digest**

**Title Interval** 

Chapter Interval

#### VCD/SVCD

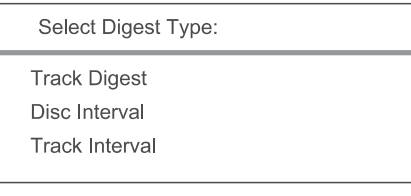

- **3.** Valige soovitud eelvaate tüüp seejärel vajutage klahvile **OK**.
	- $\mapsto$  Ekraanile kuvatakse kuuest pisipildist koosnev eelvaade.
	- Eelmise / järgmise lehekülje valimiseks H kasutage klahve **I<I** / ▶I.
	- **OK** Taasesitamise alustamiseks valitud kohast vajutage soovitud pisipildi kohal klahvile  $\bullet$

## **... TAASESITAMINE**

#### **Taasesitamise alustamine soovitud alguspunktist**

- **1.** Vaiutage taasesitamise aial klahvile  $\Box$  INFO.
	- 9 Ekraanile kuvatakse plaadi toimingute hetkeolukord.
- **2.** Valige menüüst pala algusest kulunud aeg, seejärel vajutage klahvile $\blacktriangleright$ .
	- **[TT Time ]** (aeg pealkirja piires)
	- **[ CH Time ]** (aeg peatüki piires)  $\bullet$
	- **[ Disc Time ]** (aeg plaadi piires)  $\bullet$
	- **[ Track Time ]** (aeg pala piires)
- Muutke numbriklahvidega ajahetk sobivaks, kust soovite alustada. **3.**

#### **Taasesitamise aja kuvamine**

 $\bullet$ 

- **1.** Vajutage taasesitamise ajal klahvile  $\bm{\mathbb{\square}}$  **INFO**.
	- 9 Ekraanile kuvatakse plaadi toimingute hetkeolukord.
- **2.** Valige menüüst **[ Time Disp ]** (aja kuvamine), seejärel vajutage klahvile $\blacktriangleright$ .
	- 9 Ekraanile kuvatud info võib erinevate plaaditüüpide puhul erineda.

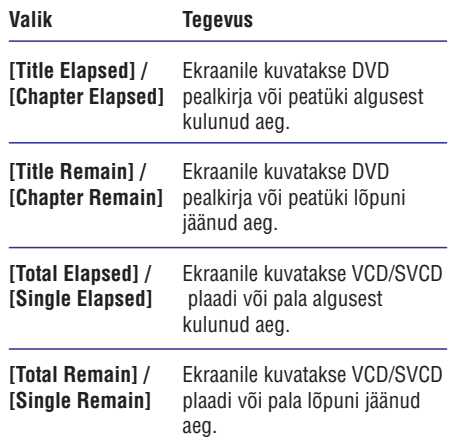

#### **3.** Tehke soovitud valik seejärel vajutage kinnitamiseks klahvile **OK**.

#### **DVD plaadi taasesitamine erinevate vaatenurkade alt**

- **Vajutage taasesitamise ajal klahvile ۞ INFO. 1.** Vajutage taasesitamise ajal klahvile **۞ INFO**.
	- 9 Ekraanile kuvatakse plaadi toimingute hetkeolukord.
	- **2.** Valige menüüst **[ Angle ]** (vaatenurk), seejärel vajutage klahvile  $\blacktriangleright$ .
	- Vaatenurga muutmiseks kasutage **3.** numbriklahve.
		- $\mapsto$ Taasesitamine jätkub valitud vaatenurga alt.

### **Märkus:**

 $\bullet$ See funktsioon toimib ainult juhul, kui plaadile on salvestatud kaadrid erinevate vaatenurkade alt.

#### **Teatud lõigu korduv taasesitamine**

- Soovitud lõigu alguspunkti määramiseks **1.** vajutage klahvile **REPEAT A-B**.
- Selle lõigu lõpp-punkti määramiseks vajutage **2.** uuesti klahvile **REPEAT A-B**.
	- → Algab lõigu korduv taasesitamine.
- Selle funktsiooni tühistamiseks vajutage **3.** klahvile **REPEAT A-B**.

### **Märkus:**

 $\bullet$ Lõigu märgistamine on võimalik ainult ühe pala / pealkirja piires.

## **6. LISAFUNKTSIOONID**

Teil on võimalik plaatidelt USB seadmele kopeerida andmeid formaatides MP3, WMA, JPEG.

- Sisestage MP3 / WMA / JPEG faile sisaldav **1.** plaat.
- Ühendage (USB) pessa USB mäluseade, **2.** kui taasesitamine on lõpetatud.
- Valige failid, mida soovite kopeerida, seejärel **3.** vajutage klahvile **SUBTITLE**.
- Kopeerimise alustamiseks valige menüüst **4. [ Yes ]** (jah), seejärel vajutage klahvile **OK**.

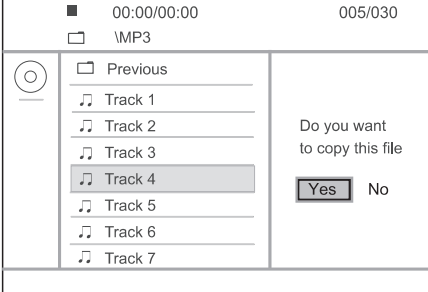

- Kui failide kopeerimisega jõutakse lõpule, 9 luuakse USB seadmele automaatselt uus kaust, kuhu kõik andmefailid salvestatakse.
- **5.** Kopeerimise katkestamiseks selle toimumise ajal vajutage klahvile **III**, seejärel klahvile **OK**.

#### $\equiv$ **Märkused:**

- $\bullet$ Ärge vajutage kopeerimise ajal ühelegi klahvile.
- $\ddot{\phantom{1}}$ Kopeerimise vastu kaitstud faile ei ole võimalik kopeerida.

## **Kopeerimine MP3 failide loomine**

Teil on selle DVD mängija abil võimalik heliplaatidelt konverteerida muusikapalasid MP3 formaati. MP3 failid salvestatakse USB mäluseadmele.

- **1.** Sisestage heliplaat.
- Ühendage (USB) pessa USB mäluseade. **2.**
- Vajutage taasesitamise ajal klahvile **3.** . **AUDIO/CREATE MP3**
- **4.** Valige menüüst **[ Yes ]** (jah) ja vajutage klahvile . **OK**

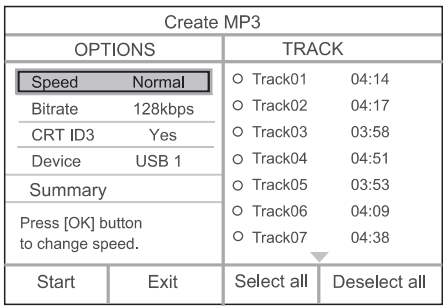

Valige menüüst soovitud konverteerimise **5. s**eaded [ <code>OPTIONS</code> ] ja vajutage klahvile OK.

### **... TAASESITAMINE**

## **Piltide ja muusika taasesitamine samaaegselt**

Teil on võimalik taasesitada pilte ja muusikafaile samal ajal, nii et piltide vaheldumist ekraanil saadab muusika. MP3 / WMA muusikafailid ning JPEG pildifailid peavad olema salvestatud samale plaadile või USB mäluseadmele.

- Alustage MP3 / WMA muusikafailide **1.** taasesitamist.
- **2.** Valige soovitud pildifailide kaust / album ja vajutage selle kuvamiseks klahvile **OK**.
	- Algab slaidiesitus, mis kestab kuni albumi / kausta lõpuni.
	- Heli taasesitatakse kuni plaadi lõpuni.  $\mapsto$
	- $\bullet$  Menüüsse tagasi liikumiseks vajutage  $\quad \mapsto$ klahvile **D** BACK
- **3.** Slaidiesituse peatamiseks vajutage klahvile **19.**
- Muusika taasesitamise peatamiseks vajutage **4.** uuesti klahvile  $\blacksquare$ .

#### **Taasesitamine USB mäluseadmelt**

Selle seadmega on USB mäluseadmelt võimalik taasesitada MP3, WMA, DivX ning JPEG faile.

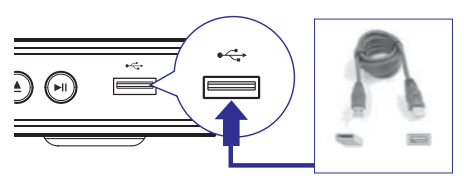

- Ühendage seadme (USB) pessa USB **1.** mäluseade.
- Vajutage klahvile . **2.**
	- Ekraanile kuvatakse sisukorra menüü.  $\mapsto$
	- Taasesitamine algab peale.
- **3.** Kui taasesitamine ei alga automaatselt, valige soovitud fail ise.
	- Lisainformatsiooni saamiseks lugege lähemalt peatükke 'Muusika taasesitamine. Piltide taasesitamine. Video taasesitamine.'
- Taasesitamise lõpetamiseks vajutage klahvile **4.** ■ või eemaldage USB seade USB pesast.
	- Plaadirežiimi valimiseks vajutage klahvile •<del>V</del>Õi DISC MENU.  $\bullet$

#### <mark>\*</mark> **Kasulikud nipid:**

- $\bullet$ Kui mäluseade ei mahu USB ühenduspessa, peate seadme ühendamisel kasutama kaablit.
- $\bullet$  Kui digitaalse kaamera failide vaatamiseks on arvutile vaja paigaldada lisaprogramm, siis ei ole selle seadme kasutamine DVD mängijaga võimalik.

#### **DivX® videoplaatide taasesitamine**

DivX video on digitaalne videoformaat, mis säilitab kõrge kvaliteedi ka kõrge kokkupakkimismäära juures. See seade on märgistatud DivX® Certified logoga, see tähendab, et teil on võimalik taasesitada DivX videofaile.

- Sisestage plaadiliugurisse DivX failidega plaat **1.** või ühendage USB mäluseade.
	- USB mäluseadme ühendamisel vajutage H klahvile DSB.
	- Ekraanile kuvatakse sisukorra menüü.  $\mapsto$
- Valige taasesitamiseks soovitud pealkiri, **2.** seejärel vajutage klahvile **OK**.
- Erinevate funktsioonide valimiseks kasutage **3.** kaugiuhtimispulti.

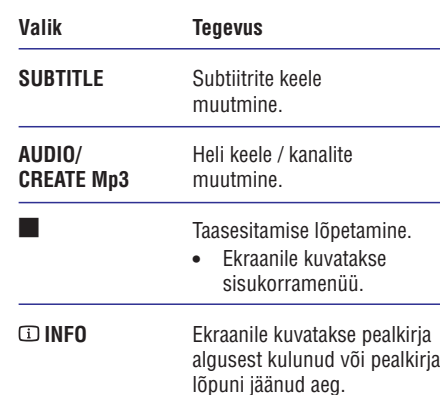

## **Märkus:**

- H Selle seadme abil on võimalik taasesitada ainult DivX faile, mille olete rentinud või ostnud selle seadme DivX registratsioonikoodi abil (lugege lähemalt peatükist 'Seadete muutmine' > **[ General** (üldine seadistamine) > **Setup ] [ DivX(R)** (DivX VOD **VOD Code ]** registratsioonikood).
- $\bullet$ Kui subtiitreid ei kuvata korralikult, peate subtiitrite keelt muutma (lugege lähemalt peatükist 'Seadete muutmine' > **[ Preference Setup ]** (eelistuste seadistamine) > [ **DivX Subtitle** ] (DivX subtiitrid).

#### **Muusika taasesitamine**

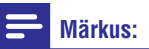

 $\bullet$ Mõnede muusikaplaatide puhul võib taasesitamine alata peale sealt, kus see viimasel korral lõpetati. Plaadi taasesitamiseks algusest peale vajutage klahvile  $\blacktriangleright$ 

#### **Pala funktsioonid**

 $\blacksquare$ 

44 PP

- Alustage valituid pala taasesitamist. **1.**
- Pala funktsioonide juhtimiseks kasutage **2.** kaugiuhtimispulti.

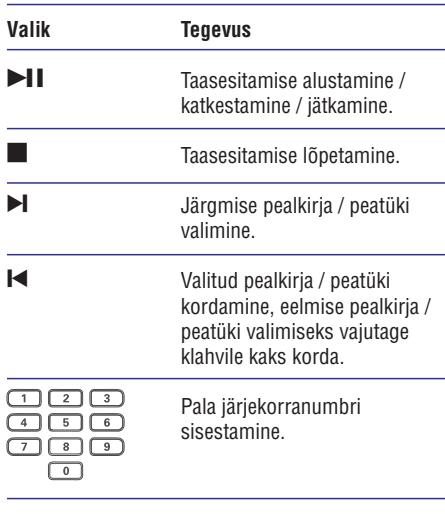

- , ►► Kiire otsing edasi- (►►) või tagasisuunas (**44**).
	- Otsingukiiruse muutmiseks H vajutage sellele klahvile korduvalt.

**REPEAT** (kordamine) Erinevate kordusrežiimide vahel valimine, välja lülitamine.

> • Kordusrežiimid on eri plaaditüüpide puhul erinevad.

## **... TAASESITAMINE**

**1.** Vajutage taasesitamise ajal klahvile  $\bm{\mathbb{\square}}$  **INFO**, kuni valitakse üks järgmistest valikutest.

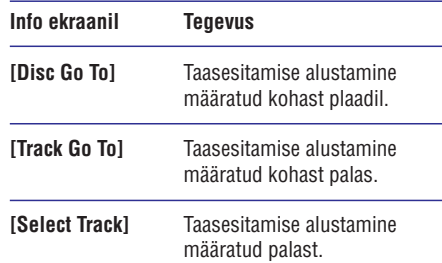

**2.** Soovitud alguspunkti sisestamiseks kasutage numbriklahve.

#### **Kiire taasesitamise alustamine MP3 / WMA failide taasesitamine**

MP3 / WMA tüüpi failid on kokkupakitud helifailid (faililaienditega .mp3 või .wma).

- **1.** Sisestage plaadiliugurisse plaat või ühendage USB mäluseade, millele on salvestatud MP3 / WMA muusikafailid.
	- USB mäluseadme ühendamisel vajutage klahvile  $\leftrightarrow$  USB.
	- Ekraanile kuvatakse sisukorra menüü.  $\mapsto$
	- Taasesitamine algab peale automaatselt.  $\mapsto$
- **2.** Kui taasesitamine ei alga peale automaatsel, valige soovitud pala, seejärel vajutage klahvile **E** 
	- $\blacktriangledown$ , seejärel vajutage klahvile OK. Muu pala valimiseks kasutage klahve ▲  $\bullet$
- **3.** Peamenüüsse tagasi pöördumiseks vajutage peamenüü ning seejärel vajutage klahvile **OK**. klahvile  $\blacktriangle$ , kuni ekraanil tähistatakse

#### **Märkus:**

 $\bullet$ 

- $\bullet$ Kui CD plaadile on salvestatus mitu salvestussessiooni, taasesitatakse ainult esimene sessioon.
- $\bullet$ Selle seadme abil ei ole võimalik taasesitada MP3PRO heliformaadis faile.
- $\bullet$ Kui MP3 faili või albumi nimi (ID3 tähis) sisaldab spetsiaalseid tähemärke, võib juhtuda, et neid ei kuvata õigesti, kuna süsteem ei tunne neid ära.
- $\bullet$ Mõned WMA failid on kopeerimise vastu kaitstud DRM süsteemi abil. Selliseid faile ei ole selle seadme abil võimalik taasesitada.
- $\bullet$ Kui failide koguarv või nende suurus ületab lubatud määra, ei ole neid võimalik taasesitada.

#### ₩ **Kasulikud nipid:**

 $\bullet$ Andmeplaadile salvestatud informatsiooni nimekirja kuvamisest ilma kaustadeta lugege lähemalt peatükist 'Heliseaded' - **[ Preference Setup ]** (eelistuste seadistamine) >' (MP3 **[ MP3/JPEG Nav ]** /JPEG navigeerimine).

## **... TAASESITAMINE**

## **Pildifailide taasesitamine**

#### **Piltide taasesitamine slaidiesitusena**

Selle seadme abil on võimalik taasesitada JPEG pildifaile (faililaiendiga .jpeg või .jpg).

- Sisestage plaadiliugurisse plaat või ühendage **1.** USB mäluseade, millele on salvestatud JPEG pildifailid.
	- USB mäluseadme ühendamisel vajutage klahvile  $\leftrightarrow$ .  $\bullet$
	- $\mapsto$  Kodak pildiplaadi puhul hakkab slaidiesitus peale automaatselt.
	- JPEG plaadi puhul kuvatakse ekraanile pildimenüü.  $\mapsto$
- **2.** Valige soovitud kaust / album seejärel vajutage klahvile **OK**.

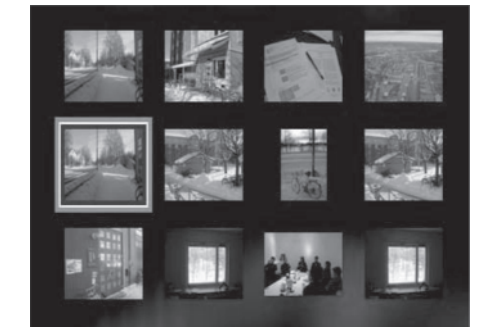

- Kausta salvestatud piltide eelvaatamiseks vajutage klahvile . **INFO**  $\bullet$
- Eelmisele / järgmisele leheküljele liikumiseks vajutage klahvile  $\blacktriangleright$ l.  $\bullet$
- Pildifaili valimiseks kasutage nooleklahve.  $\bullet$
- Ainult valitud pildifaili kuvamiseks vajutage klahvile **OK**. H
- **3.** Slaidiesituse alustamiseks vajutage klahvile **OK**.
	- Menüüsse tagasi pöördumiseks vajutage **k**lahvile つ **BACK**.  $\bullet$

### **Märkused:**

- $\bullet$ Plaadi sisu kuvamiseks võib kuluda päris pikk aeg, eriti kui plaadile on salvestatud palju palasid / pilte.
- $\bullet$ Kui JPEG pildifaili ei ole salvestatud 'exif' failitüüp, ei kuvata selle pildi eelvaadet pisipiltide hulgas. Selle asemel kuvatakse süsteemi vaikimisi pilt.
- $\bullet$ Selle seadme abil on võimalik kuvada digikaameratest pärit pilte ainult sel juhul, kui need on JPEG-EXIF formaadis. Seda formaati kasutavad enamus digitaalseid kaameraid. Motion JPEG ning muudes formaatides pilte ei ole võimalik kuvada, samuti ei ole võimalik taasesitada piltidega seostuvaid heliklippe.
- $\bullet$ Kui failide koguarv või nende suurus ületab lubatud määra, ei ole neid võimalik taasesitada.

#### **Funktsioonid taasesitamisel**

- Alustage slaidiesituse taasesitamist. **1.**
- **2.** Kaugjuhtimispuldi abil on teil võimalik taasesitamisel funktsioone valida.

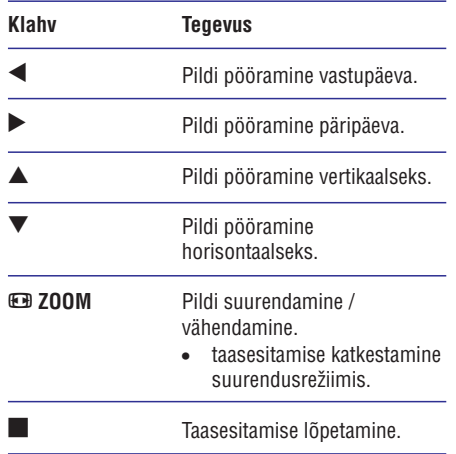